### Kodak EasyShare Z612 zoom digital camera

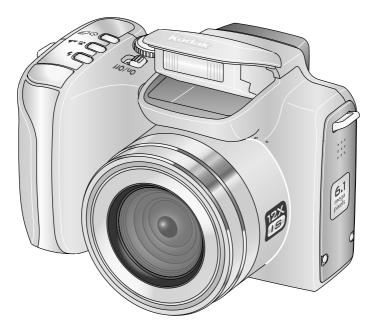

### User's guide

#### www.kodak.com

For interactive tutorials, www.kodak.com/go/howto For help with your camera, www.kodak.com/go/z612support

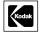

Eastman Kodak Company Rochester, New York 14650 © Eastman Kodak Company, 2006

All screen images are simulated.

Kodak, EasyShare, and Perfect Touch are trademarks of Eastman Kodak Company. Schneider-Kreuznach and Xenar are trademarks of Jos. Schneider Optische Werke GmbH used under license by Eastman Kodak Company.

P/N 4J4801\_en

#### **Front View**

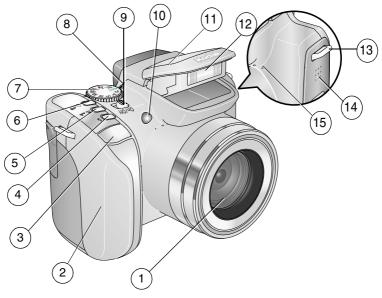

- 1 Lens
- 2 Grip
- 3 Shutter button
- 4 Flash button ( **4**)
- 5 Focus button ( 😭 🔺 )
- 6 Drive button (🕉 🗇)
- 7 Mode dial
- 8 Mode-dial-indicator light

- 9 On/Off switch
- 10 Self-Timer/AF Assist light
- 11 Flash hood
- 12 Flash
- 13 Strap post
- 14 Speaker
- 15 Microphone

www.kodak.com/go/support

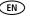

i

### **Back View**

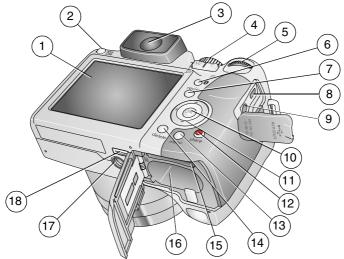

- LCD Screen 1
- 2 EVF/LCD toggle button
- EVF (Electronic Viewfinder) 3
- Zoom lever/Review magnifier 13 Menu button 4
- 5 Jog dial
- 6 Info button
- Review button 7
- USB, A/V Out 8
- 9 DC-In (3V)

EN

- 10 OK button (press)
- 4-way **4/ button** 11
- 12 Share button
- - 14 Delete button
  - 15 Slot for optional SD or MMC card
  - 16 Battery compartment
  - 17 Tripod socket
  - 18 Dock connector

www.kodak.com/go/support

Download from Www.Somanuals.com. All Manuals Search And Download.

ii

### Table of contents

| 1 | Setting up your camera<br>Attaching the lens cap and camera strap<br>Charging the battery<br>Loading the battery<br>Turning on the camera<br>Setting the language and date/time, first time<br>Setting the language and date/time, other times<br>Storing pictures on an SD or MMC card                                      | 1<br>2<br>3<br>3<br>4                                |
|---|----------------------------------------------------------------------------------------------------|------------------------------------------------------|
| 2 | Taking pictures and videos         Taking a picture         Reviewing pictures and videos         Using optical zoom         Using the flip-up flash         Protecting pictures and videos from deletion         Deleting pictures and videos                                                                               | 5<br>9<br>. 12<br>. 13<br>. 14                       |
| 3 | Transferring and printing pictures<br>Installing the software<br>Transferring pictures<br>Printing pictures<br>Dock compatibility for your camera                                                                                                    | . 15<br>. 16<br>. 17                                 |
| 4 | Doing more with your camera<br>Picture-taking modes<br>Changing the flash settings<br>Using the focus button<br>Using self-timer, burst, and exposure bracketing<br>Using the histogram to view picture brightness<br>Using exposure compensation with exposure bracketing<br>PASM modes<br>Changing picture-taking settings | . 21<br>. 25<br>. 26<br>. 27<br>. 29<br>. 29<br>. 30 |

(EN) III

| Customizing your camera<br>Viewing picture/video information<br>Copying pictures and videos<br>Making a video action print or picture<br>Using Kodak Perfect Touch technology<br>Cropping pictures<br>Running a slide show<br>Pre-tagging for album names<br>Sharing your pictures | . 39<br>. 40<br>. 41<br>. 43<br>. 43<br>. 43<br>. 44<br>. 45     |
|----------------------------------------------------------------------------------------------------|------------------------------------------------------------------|
| Troubleshooting<br>Camera problems<br>Computer/connectivity problems<br>Picture quality problems<br>Mode-dial-light indicator status<br>Direct printing (PictBridge) problems                                                                                                    | . 54<br>. 56<br>. 56<br>. 57                                     |
| Getting help<br>Helpful links<br>Telephone customer support                                                                                                    | . 59                                                             |
| Appendix<br>Camera specifications<br>Storage capacities<br>Power-saving features<br>Important safety instructions<br>Battery information<br>Upgrading your software and firmware<br>Additional care and maintenance<br>Warranty<br>Regulatory compliance                           | .61<br>.65<br>.67<br>.68<br>.70<br>.71<br>.71<br>.71             |
|                                                                                                    | Viewing picture/video information<br>Copying pictures and videos |

iv (en)

www.kodak.com/go/support

# **1** Setting up your camera

### Attaching the lens cap and camera strap

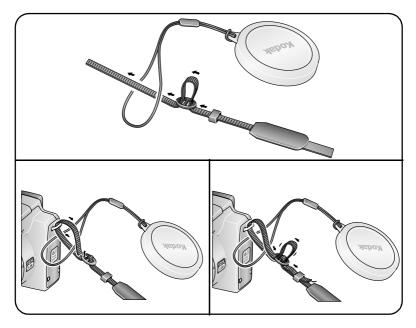

www.kodak.com/go/support

EN

1

### **Charging the battery**

Charge the Li-Ion rechargeable battery before first use.

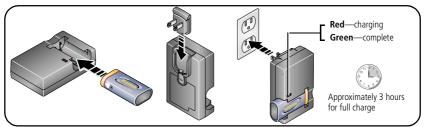

You can also charge the battery using a Kodak EasyShare printer dock or camera dock. Purchase these and other accessories at a dealer of Kodak products or visit www.kodak.com/go/z612accessories.

### Loading the battery

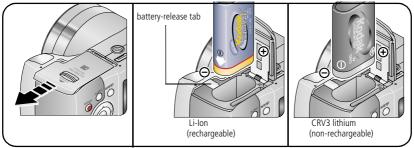

For more battery information, see page 70.

2 (EN

www.kodak.com/go/support

#### Turning on the camera

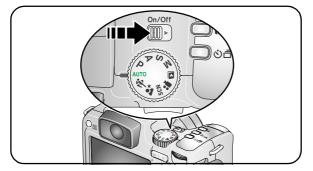

### Setting the language and date/time, first time

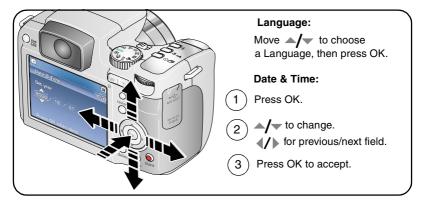

**EN** 3

### Setting the language and date/time, other times

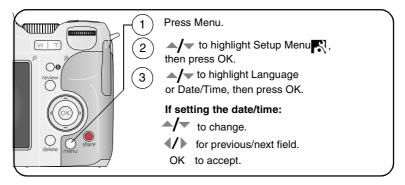

### Storing pictures on an SD or MMC card

Your camera has internal memory. You can purchase an SD or MMC card to conveniently store more pictures and videos.

NOTE: When using the card for the first time, format it in this camera before taking pictures (see table on page 36). We recommend Kodak SD or MMC cards.

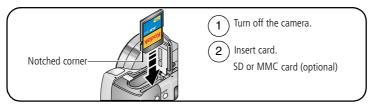

### CAUTION:

### A card can only be inserted one way; forcing it may cause damage.

See page 65 for storage capacities. Purchase SD or MMC cards at a dealer of Kodak products or www.kodak.com/go/z612accessories.

4 EN

www.kodak.com/go/support

# 2 Taking pictures and videos

### Taking a picture

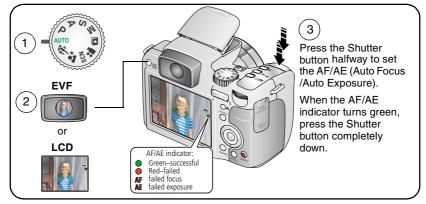

### Taking a video

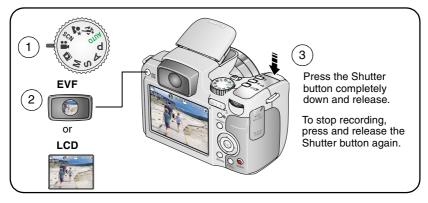

www.kodak.com/go/support

Download from Www.Somanuals.com. All Manuals Search And Download.

5

EN

#### Capture modes in liveview

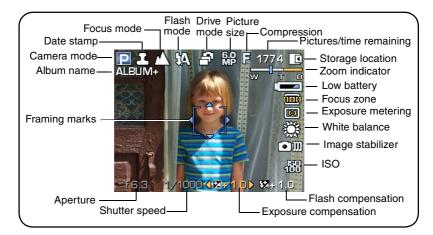

#### Capture modes—shutter pressed halfway

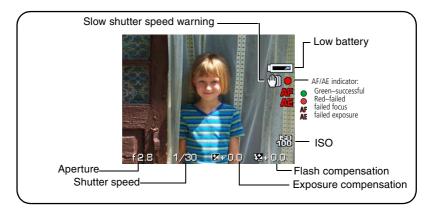

6 (EN

www.kodak.com/go/support

# Reviewing a quickview of the picture or video just taken

After you take a picture or video, the EVF/LCD screen displays a quickview for approximately 5 seconds. To view pictures and videos anytime, see page 9.

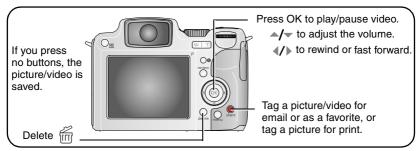

NOTE: You can change the Quickview default from On to Off in the Setup menu (page 36).

#### Viewing multi-up (thumbnails)

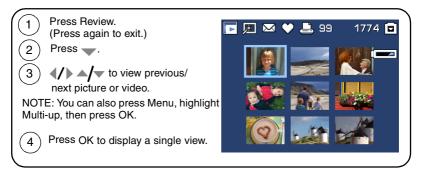

www.kodak.com/go/support

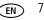

#### Using the Auto-Focus (AF) framing marks (pictures)

When using the EVF/LCD screen as a viewfinder, framing marks indicate where the camera is focusing. For the best pictures, the camera attempts to focus on foreground subjects, even if the subjects are not centered in the scene.

**1** Press the Shutter button **halfway**. When the framing marks turn green, focus is accomplished.

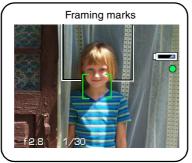

- **2** If the camera is not focusing on the desired subject (or if the framing marks disappear), release the Shutter button and recompose the scene.
- **3** Press the Shutter button **completely down** to take the picture.
- NOTE: Framing marks do not appear in Landscape, Night Landscape, or Video mode. When you use AF Zone (see table on page 32) and set Center Zone, the framing marks are fixed at a center wide location.

8 (EN

www.kodak.com/go/support

### **Reviewing pictures and videos**

Press Review to view and work with your pictures and videos.

#### **Pictures**

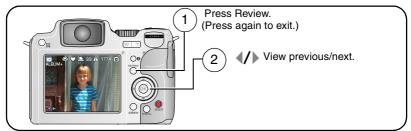

NOTE: Pictures taken at the 5.3 MP (3:2) quality setting are displayed at a 3:2 aspect ratio with a black bar at the top and bottom of the screen.

#### Videos

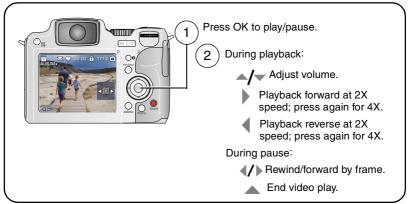

To save battery power, use the optional Kodak EasyShare camera or printer dock, or Kodak 3-volt AC adapter. (See www.kodak.com/go/z612accessories.)

www.kodak.com/go/support

EN 9

#### Identifying the review icons

#### Picture

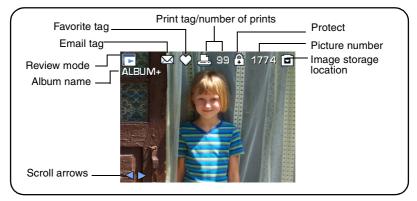

#### Video

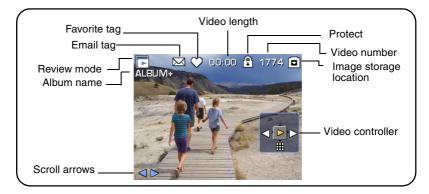

10 (EN)

www.kodak.com/go/support

#### **Review options**

In Review, press the Menu button to access review options for pictures and videos. Some settings may be unavailable in some modes.

| E          | Album (page 45)               |                  | Slide Show (page 44)                 |
|------------|-------------------------------|------------------|--------------------------------------|
| ⊁          | Perfect Touch tech. (page 43) | $\blacktriangle$ | Copy (page 40)                       |
| <b>ل</b> ط | Crop (page 43)                |                  | Image Storage (see table on page 32) |
| P          | Make Picture (page 42)        | Ħ                | Multi-up (page 7)                    |
|            | Action Print (page 41)        | 26               | Setup Menu (page 36)                 |
|            | Protect (page 14)             |                  |                                      |

#### Checking camera and picture status

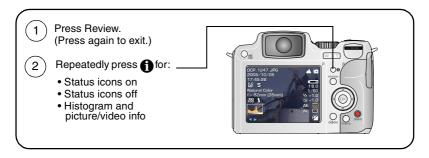

www.kodak.com/go/support

**EN** 11

#### Magnifying a picture during review

Use this feature to view the magnification of the picture.

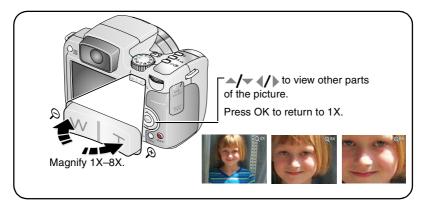

### Using optical zoom

Use optical zoom to get up to 12X closer to your subject. You can use optical zoom for pictures and videos.

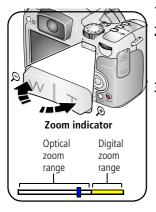

12

EN

- 1 Use the EVF or LCD screen to frame your subject.
- 2 Press Telephoto (T) to zoom in. Press Wide Angle (W) to zoom out.

The Zoom indicator shows zoom status.

**3** Press the Shutter button **halfway** to set the exposure and focus, then press **completely down** to take the picture. (When taking videos, press and release the Shutter button.)

www.kodak.com/go/support

#### Using advanced digital zoom

Use digital zoom in any Still mode to get up to an additional 4.2X magnification beyond optical zoom. Combined zoom settings are from 12X to 50X.

- 1 Change the default setting from None to Continuous or Pause in the Setup menu, page 36.
- **2** Press the Telephoto (T) button to the optical zoom limit (12X). Release the button, then press it again to enter digital zoom range.

The Zoom indicator shows zoom status.

- 3 Take the picture or video.
- NOTE: You cannot use digital zoom for video recording. You may notice decreased image quality when using digital zoom for pictures. The blue slider on the zoom indicator pauses and turns red when the picture quality reaches the limit for an acceptable 4 x 6 in. (10 x 15 cm) print.

### Using the flip-up flash

Use the flash when you take pictures at night, indoors, or outdoors in heavy shadows. Make sure you are within the flash range.

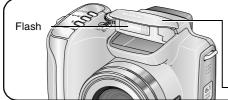

When you press the Shutter button halfway and flash is needed, the flash automatically opens.

- Press the cover to close.

To change the flash settings, see page 25.

| Flash-to-subject distance |                                     |  |
|---------------------------|-------------------------------------|--|
| Zoom position             | Flash distance                      |  |
| Wide angle                | 1.6–15.4 ft (0.5–4.7 m) @ ISO, Auto |  |
| Telephoto                 | 3.9–8.9 ft (1.2–2.7 m) @ ISO, Auto  |  |

www.kodak.com/go/support

EN 13

### Protecting pictures and videos from deletion

- 1 Press the Review button. (Press again to exit.)
- **2** Press **4/** for previous/next.
- 3 Press the Menu button.
- 4 Press / to highlight Protect, then press the OK button.
- 5 To remove protection, press the OK button again.
- 6 Press the Menu button to exit.

The picture or video is protected and cannot be deleted. The Protect icon appears with the protected picture or video.

### CAUTION:

Formatting internal memory or an SD or MMC card deletes all (including protected) pictures, videos. (Formatting internal memory also deletes email addresses, album names, and favorites. To restore them, see EasyShare software Help.)

### **Deleting pictures and videos**

- 1 Press the Review button. (Press again to exit.)
- **2** Press **4**/**>** for previous/next.
- 3 Press the Delete button.
- **4** Follow the screen prompts.

PICTURE or VIDEO—deletes the displayed picture or video.

**EXIT**—exits the Delete screen.

ALL-deletes all pictures and videos from your current storage location.

NOTE: To delete protected pictures and videos, remove protection before deleting.

14 (EN)

www.kodak.com/go/support

## **3** Transferring and printing pictures

### Installing the software

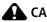

CAUTION:

Install Kodak EasyShare software before connecting the camera or optional dock to the computer. Failure to do so may cause the software to load incorrectly.

- 1 Close all software applications that are open on your computer (including anti-virus software).
- **2** Place the Kodak EasyShare software CD into the CD-ROM drive.
- **3** Load the software:

Windows OS—if the install window does not appear, choose Run from the Start menu and type **d:\setup.exe** where **d** is the drive letter that contains the CD.

Mac OS X—double-click the CD icon on the desktop, then click the Install icon.

**4** Follow the on-screen instructions to install the software.

Windows OS—select Complete to automatically install the most commonly used applications. Select Custom to choose the applications you wish to install.

Mac OS X—follow the on-screen instructions.

- NOTE: When prompted, register your camera and software. Registering lets you sign up for information that keeps your system up-to-date. To register later, visit www.kodak.com/go/register.
- 5 If prompted, restart the computer. If you turned off anti-virus software, turn it back on See the anti-virus software manual for details

For information on the software applications included on the Kodak EasyShare software CD, click the Help button in the Kodak EasyShare software.

www.kodak.com/go/support

15 EN

### **Transferring pictures**

You can transfer pictures to your computer using a USB cable (U-8), EasyShare dock, or Kodak multi-card reader/Kodak SD multimedia card reader-writer.

Purchase these and other accessories at a dealer of Kodak products or www.kodak.com/go/z612accessories.

#### Transferring pictures with a USB cable, model U-8

If your package does not include an EasyShare dock, use the USB cable (model U-8) that came with your camera.

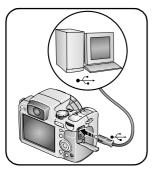

1 Turn off the camera.

- 2 Plug the labeled <sup>↑</sup> end of the USB cable into the labeled USB port on your computer. See your computer user's guide for details.
- **3** Plug the other end of the USB cable into the labeled USB port on the camera.
- 4 Turn on the camera.

Kodak EasyShare software opens on your computer. The software prompts you through the transfer process.

NOTE: Visit www.kodak.com/go/howto for an online tutorial on connecting.

#### Also available for transferring

You can also use these Kodak products to transfer your pictures and videos.

- Kodak EasyShare camera dock, Kodak EasyShare printer dock
- Kodak multi-card reader, Kodak SD multimedia card reader-writer

Purchase these and other accessories at a dealer of Kodak products or www.kodak.com/go/z612accessories.

16 EN

www.kodak.com/go/support

### **Printing pictures**

#### Printing with a Kodak EasyShare printer dock

Dock your camera to the Kodak EasyShare printer dock and print directly—with or without a computer. Purchase this and other accessories at a dealer of Kodak products or www.kodak.com/go/z612accessories.

#### Printing from an optional SD or MMC card

- Automatically print tagged pictures when you insert your card into a printer with an SD or MMC card slot. See your printer user's guide for details.
- Make prints at an SD or MMC card-capable Kodak picture maker/picture kiosk. (Contact a location prior to visiting. See www.kodak.com/go/picturemaker.)
- Take the card to your local photo retailer for professional printing.

#### Direct printing with a PictBridge enabled printer

Your camera is compatible with PictBridge technology, which lets you print directly to PictBridge enabled printers, without a computer. You need:

 Camera with fully charged batteries, or with optional Kodak 3-volt AC adapter
 USB cable (U-8)

#### Connecting the camera to the printer

- **1** Turn off the camera and printer.
- **2** Optional: If you have a Kodak 3-volt AC adapter (optional accessory), plug it into the camera and into an electrical outlet.
- **3** Connect the appropriate USB cable from the camera to the printer. (See your printer user guide or www.kodak.com/go/z612accessories for details.)

www.kodak.com/go/support

EN 17

#### **Printing pictures**

NOTE: Print size is dependant on printer capabilities.

- 1 Turn the Mode dial to Auto or Favorites.
- **2** Turn on the printer.

The PictBridge logo is displayed, followed by the current picture and menu. (If no pictures are found, a message is displayed.) If the menu interface turns off, press any button to redisplay it.

**3** Move / to choose a printing option, then press the OK button.

NOTE: During direct printing, pictures are not transferred or saved to the computer or printer.

| Current Picture | Move $\checkmark$ to choose a picture. Move $\checkmark$ to choose the number of copies.               |
|-----------------|----------------------------------------------------------------------------------------------------|
| Tagged Pictures | If your printer is capable, print pictures that you tagged for printing (see page 48).                 |
| Index Print     | Print thumbnails of all pictures. This option requires one or more sheets of paper.                    |
| All Pictures    | Print all pictures in internal memory, on a memory card, or in Favorites. Choose the number of copies. |
| Image Storage   | Access internal memory, a memory card, or Favorites.                                                   |

NOTE: During direct printing, pictures are not permanently transferred or saved to the computer or printer. To transfer pictures to your computer, see page 16. In Favorites mode, the current favorite picture is displayed.

#### Disconnecting the camera from a PictBridge printer

- **1** Turn off the camera and printer.
- **2** Disconnect the USB cable from the camera and the printer.

18 (EN)

www.kodak.com/go/support

#### **Ordering prints online**

*Kodak EasyShare* Gallery, www.kodakgallery.com, (formerly Ofoto) is one of the many online print services offered in the Kodak EasyShare software. You can easily:

- Upload your pictures.
- Edit, enhance, and add borders to your pictures.
- Store pictures, and share them with family and friends.
- Order high-quality prints, photo greeting cards, frames, and albums—and have them delivered to your door.

#### Printing pictures from your computer

For details on printing pictures from your computer, click the Help button in the Kodak EasyShare software.

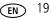

### Dock compatibility for your camera

You can also check dock compatibility for your camera at www.kodak.com/go/dockcompatibility.

| Kodak EasyShare dock                                                                   | Docking configuration |                                 |
|----------------------------------------------------------------------------------------|-----------------------|---------------------------------|
| <ul> <li>series 3 printer docks and camera docks</li> <li>photo printer 500</li> </ul> |                       | Custom<br>camera insert<br>Dock |

Purchase camera docks, printer docks, and other accessories at a dealer of Kodak products or www.kodak.com/go/z612accessories.

20 EN

www.kodak.com/go/support

# 4 Doing more with your camera

### **Picture-taking modes**

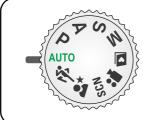

Choose the mode that best suits your subjects and surroundings.

| Use this mode        | For                                                                                                    |
|----------------------|----------------------------------------------------------------------------------------------------|
| Auto AUTO            | General picture-taking—offers an excellent balance of image quality and ease of use.                                                                                                    |
| Sport Sport          | Subjects that are in motion. Shutter speed is fast.                                                                                                    |
| Night<br>Portrait    | Reduces red eye of people in night scenes or low-light conditions.<br>Place the camera on a flat, steady surface or use a tripod.                                                                                                    |
| SCN Scene            | Point-and-shoot simplicity when taking pictures under special conditions (see page 23).                                                                                                    |
| P <sup>Program</sup> | Controlling the exposure compensation, flash compensation (how much light enters the camera), and ISO speed. The camera automatically sets the shutter speed and aperture (f-number) based on the scene lighting. Program mode offers the ease of auto shooting with full access to all menu options. Use the Jog dial to select and adjust settings (see page 31). Press the Menu button to change other settings. |

www.kodak.com/go/support

**EN** 21

| Use this mode          | For                                                                                                    |
|------------------------|----------------------------------------------------------------------------------------------------|
| A Aperture<br>Priority | Controlling the aperture, exposure compensation, flash<br>compensation, and ISO speed. Aperture priority mode is primarily<br>used to control depth of field (the range of sharpness).                                                                                                    |
|                        | NOTE: The aperture setting may be affected when using optical zoom. Use the Jog dial to select and adjust settings (see page 31). Press the Menu button to change other settings.                                                                                                    |
| S Priority             | Controlling the shutter speed, exposure compensation, flash<br>compensation, and ISO speed. The camera automatically sets the<br>aperture for proper exposure. Shutter priority mode is primarily used<br>to prevent blur when your subject is moving. To prevent camera<br>shake, use a tripod for slow shutter speeds. Use the Jog dial to select<br>and adjust settings (see page 31). Press the Menu button to change<br>other settings.                                     |
| Manual                 | Enjoying the highest level of creative control. You can set the<br>aperture, shutter speed, flash compensation, and ISO speed.<br>Exposure compensation acts as an exposure meter, recommending<br>the proper combination of aperture and shutter speed to produce an<br>acceptable exposure. To prevent camera shake, use a tripod for slow<br>shutter speeds. Use the Jog dial to select and adjust settings (see<br>page 31). Press the Menu button to change other settings. |
| Video                  | Capturing video with sound (see page 5).                                                                                                    |
| Favorites              | Viewing your favorites (see page 48).                                                                                                    |

22 (EN)

www.kodak.com/go/support

#### Scene modes

- 1 Turn the Mode dial to Scene **SCN**.
- **2** Press **4/ • / •** to select a Scene mode.

NOTE: If the Help text turns off, press the OK button.

**3** Press the OK button to close the selection process.

| Use this SCN mode |                    | For                                                                                                    |
|-------------------|--------------------|----------------------------------------------------------------------------------------------------|
| 2                 | Portrait           | Full-frame portraits of people. Use telephoto to reduce focus of distracting backgrounds.                                      |
|                   | Landscape          | Distant subjects. Flash does not fire unless you turn it on. Auto-focus framing marks (page 8) are not available in Landscape. |
| $\mathbf{X}$      | Night<br>Landscape | Distant scenery at night. Flash does not fire. Place the camera on a flat, steady surface or use a tripod.                     |
|                   | Self-<br>Portrait  | Close-ups of yourself. Assures proper focus and minimizes red eye.                                                             |
| *                 | Flower             | Close-ups of flowers or other small subjects in bright light. Focus is set to Macro AF (page 26).                              |
|                   | Sunset             | Preserves the deep hues seen in sunsets.                                                                                       |
| X                 | Backlight          | Subjects that are in shadow or "backlit" (when light is behind the subject).                                                   |
|                   | Candle<br>light    | Captures the ambiance of candle light.                                                                                         |
| î                 | Manner/<br>Museum  | Quiet occasions, like a wedding or lecture. Flash and sound are disabled.                                                      |
|                   | Text               | Documents. Focus is set to Macro AF (page 26).                                                                                 |

www.kodak.com/go/support

EN 23

| Use this SCN mode |           | For                                                                              |
|-------------------|-----------|----------------------------------------------------------------------------------|
| X                 | Beach     | Bright beach scenes.                                                             |
|                   | Snow      | Bright snow scenes.                                                              |
| *                 | Fireworks | Flash does not fire. Place the camera on a flat, steady surface or use a tripod. |
| $\bigcirc$        | Children  | Action pictures of children in bright light.                                     |

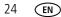

www.kodak.com/go/support

### Changing the flash settings

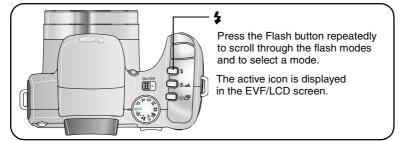

NOTE: Flash settings are pre-set for each picture-taking mode. Some of the flash settings may not be available in all Capture or Scene modes. When you change to Auto or Red-eye in some of these modes, it becomes the default until you change it.

| Flash modes |               | Flash fires                                                                                                    |
|-------------|---------------|----------------------------------------------------------------------------------------------------|
| <b>FA</b>   | Auto<br>Flash | When the lighting conditions require it.                                                                                                    |
| ß           | Fill          | Every time you take a picture, regardless of the lighting conditions. Use when the subject is in shadow or is "backlit" (when the light is behind the subject). In low light, hold the camera steady or use a tripod. |
| 0           | Red-eye       | The flash fires once so the eyes become accustomed to the flash, then fires again when the picture is taken.                                                                                                    |
|             | Off           | Never.                                                                                                    |

#### **Flash-icon behavior**

When 😧 blinks, the flash is charging. Take a picture when the icon stops blinking.

### Using the focus button

Set the focus for close-up and far-away scenes. Some settings may be unavailable in some modes.

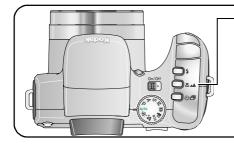

#### \*\*\*

Press the Focus button repeatedly to scroll through the focus modes and to select a mode.

The active icon, except for the default mode, is displayed in the EVF/LCD screen.

| Focus mode     |                        | Description                                                                                                    |
|----------------|------------------------|----------------------------------------------------------------------------------------------------|
|                | Normal AF<br>(default) | Focus setting for general picture-taking:<br>1.6 ft. (0.5 m)–infinity @ wide<br>3.9 ft. (1.2 m)–infinity @ tele                                                                                                    |
| F              | Macro AF               | Sharpness and detail in pictures at close range. Use available light<br>instead of flash, if possible. The close-up distance:<br>Macro wide: 4.7 in.–24 in. (12 cm–60 cm)<br>Macro tele: 24 in.–4.3 ft. (60 cm–1.3 m) |
| $\land$        | Infinity AF            | Distant subjects. Auto-focus framing marks are unavailable in Focus Landscape.                                                                                                    |
| N <sub>t</sub> | Manual                 | Focus is at center position. A magnified image appears on the screen when using the Joystick <b>V</b> to set the focus adjustment. A graphic shows the approximate degree of focus.                                   |

26 (EN)

www.kodak.com/go/support

### Using self-timer, burst, and exposure bracketing

Some settings may be unavailable in some modes.

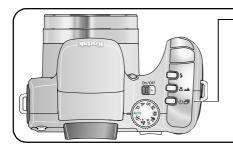

### 0 d

Press the Drive button repeatedly to scroll through the drive modes and to select a mode.

The active icon, except for the default mode, is displayed in the EVF/LCD screen.

| Drive mode      |                                  | Description                                                                                                    |  |
|-----------------|----------------------------------|----------------------------------------------------------------------------------------------------|--|
|                 | Single (default)                 | Camera takes one picture.                                                                                                    |  |
| Sto.            | Self-timer<br>(10-second delay)  | Time to get yourself into the picture. Place camera on a tripod or flat surface.                                                                                                    |  |
| <mark>82</mark> | Self-timer<br>(2-second delay)   | Allows for a steady, auto-shutter release on a tripod.                                                                                                    |  |
| 2               | Self-timer<br>(2 pictures)       | Capture 2 shots (one picture taken after 10 seconds and another picture taken 8 seconds later).                                                                                                    |  |
| ð               | First Burst<br>Flash forced off. | Camera takes up to 8 pictures (2 per second) while the<br>Shutter button is held. The first 8 are saved. (Capture an<br>expected event e.g., a person swinging a golf club.)                                                                                                  |  |
| ð               | Last Burst<br>Flash forced off.  | Camera takes up to 30 pictures (2 per second up to 15 seconds) while the Shutter button is held. When the shutter button is released, only the last 8 pictures are saved. (Capture an event when the precise timing is uncertain e.g., a child blowing out birthday candles.) |  |

www.kodak.com/go/support

EN 27

| ĺ | Exposure          | Camera takes 3 pictures at a selected interval of 1/3, 2/3, or |  |
|---|-------------------|----------------------------------------------------------------|--|
| Ę |                   | 1.0 EV. Determine the best exposure level for your             |  |
|   | Flash forced off. | conditions based on your evaluation of 3 pictures.             |  |

- 1 Set the Drive button to the desired option, page 27.
- 2 Press the Shutter button halfway to set the AF/AE.
- **3** For all settings, except Burst, press the Shutter button **completely down** and release it to take the picture.

For Burst settings, press the Shutter button **completely down and hold it**. The camera stops taking pictures when you release the Shutter button, all pictures are taken, or there is no more storage space.

- NOTE: To cancel self-timer and shutter delay during countdown, press the Shutter button again. (The setting remains on.)
- NOTE: During quickview you can delete all pictures in the burst series. To delete selectively, do so in Review (see page 14).

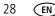

www.kodak.com/go/support

### Using the histogram to view picture brightness

Use the histogram in Capture or Review to evaluate the distribution of light before or after you take a picture. If the peak is to the right of the graph, the subject is bright; if the peak is to the left, the subject is dark. Optimal exposure is achieved when the peak is in the middle of the histogram. Available only in PASM modes.

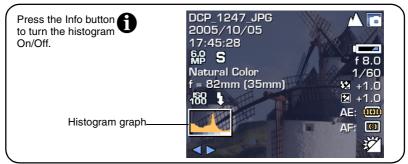

NOTE: If a scene is dark or light, you can adjust the exposure compensation before taking the picture. The flash may affect a picture's light and shadow.

# Using exposure compensation with exposure bracketing

In PASM modes, you can use exposure compensation in conjunction with exposure bracketing.

|      | And if the exposure bracketing interval is set to | Then the exposures taken are |
|------|---------------------------------------------------|------------------------------|
| 0.0  |                                                   | -0.3, 0.0, +0.3              |
| +1.0 | the default $+/-0.3$                              | +0.7, +1.0, +1.3             |
| -1.0 |                                                   | -1.3, -1.0, -0.7             |

www.kodak.com/go/support

EN 29

### PASM modes

Settings you change in P, A, S, or M modes apply only to pictures taken in those modes.

For example, if you change the Color Mode to Sepia while in P, A, S, or M mode, you still retain the default setting of Color for Auto and SCN modes.

NOTE: The settings, including Flash, are maintained for P, A, S, and M modes—even when you change modes or turn off the camera. Use Reset Camera (see table on page 36) to reset P, A, S, or M to its default setting.

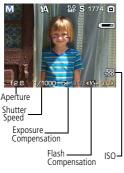

**Aperture**—also known as f-stop or f-number, controls the size of the lens opening, which determines the depth of field. Smaller f-numbers, for example f/2.8, refer to a bigger lens opening. Larger f-numbers, for example f/8, refer to a smaller lens opening. Larger f-numbers keep the main subject sharp; good for landscapes and well-lit conditions. Smaller f-numbers are good for portraits and low-light conditions. The highest and lowest aperture numbers may be affected by optical zoom.

**Shutter Speed**—controls how long the shutter stays open. A shaking hand icon warns of slow shutter speeds. (Use a tripod for slow shutter speeds.)

**Exposure Compensation**—lets you manually adjust the exposure ( $\pm$  2.0 in 1/3 steps); good for controlling backlit or non-standard scenes. If the picture is too light, decrease the setting; if it's too dark, increase the setting.

**Flash Compensation**—controls the flash brightness ( $\pm$ 1.0 in 1/2 steps). You must be within flash range. Unavailable if flash setting is Off.

**ISO**—controls sensitivity of the camera sensor (80, 100, 200, 400, 800). Higher settings are more sensitive to light, but may produce unwanted "noise" in a picture. You can only use ISO 800 if you are in the 1.1 MP Picture Size setting.

30 EN

www.kodak.com/go/support

## **Changing PASM mode settings**

The PASM modes control the aperture (f-number), shutter speed, exposure and flash compensations, and ISO. Use the Menu button to control all other settings.

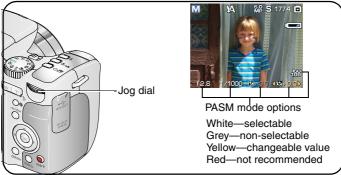

1 Turn the Mode dial to P, A, S, or M. The mode settings are displayed.

NOTE: The settings for each mode may be different.

- **2** Use the Jog dial:
  - Rotate to move between the available settings.
  - Press to open a setting.
  - Rotate to change the setting.
  - Press to save the setting.
- **3** Press the Menu button to change other settings.
- 4 Take a picture.

www.kodak.com/go/support

**EN** 31

# Changing picture-taking settings

You can change settings to get the best results from your camera:

- 1 Press the Menu button. (Some settings are unavailable in some modes.)
- 2 Press  $\rightarrow / \rightarrow$  to highlight the setting you wish to change, then press the OK button.
- **3** Choose an option, then press the OK button.
- 4 Press the Menu button to exit.

| Setting                                                                                      | lcon | Options                                                                                                    |
|----------------------------------------------------------------------------------------------|------|----------------------------------------------------------------------------------------------------|
| Picture Size<br>Choose a picture resolution.<br>This setting remains until you<br>change it. | MP   | <ul> <li>6.0 MP (default)—for printing up to 20 x 30 in. (51 x 76 cm); pictures are highest resolution and largest file size.</li> <li>5.3. MP (3:2)— ideal for printing 4 x 6 in. (10 x 15 cm) prints without cropping. Also for printing up to 20 x 30 in. (51 x 76 cm).</li> <li>4.0 MP—for printing up to 11 x 14 in. (28 x 36 cm); pictures are medium resolution with smaller file size.</li> <li>3.1 MP—for printing up to 8 x 10 in. (20 x 25 cm); pictures are medium resolution with smaller file size.</li> <li>1.1 MP—for printing 4 x 6 in. (10 x 15 cm) prints, emailing, Internet, screen display, or for conserving space.</li> </ul> |
| <b>Compression</b><br>Choose a compression.<br>This setting remains until you<br>change it.  | £    | Fine—take higher quality pictures.<br>Standard (default)—take standard quality<br>pictures.<br>Basic—take more pictures.<br>See Storage capacities on page 65.                                                                                                    |
| Video Size<br>Choose a video resolution.<br>This setting remains until you<br>change it.     |      | <b>640 x 480 (default)</b> —higher resolution and file size. Video plays in a 640 x 480 pixel window (VGA). <b>320 x 240</b> —lower resolution and file size. Video plays in a 320 x 240 pixel window (QVGA).                                                                                                    |

32 EN

www.kodak.com/go/support

| Setting                                                                                                    | lcon | Options                                                                                                    |
|----------------------------------------------------------------------------------------------------|------|----------------------------------------------------------------------------------------------------|
| Video Length<br>Choose video record length.<br>This setting remains until you<br>turn the Mode dial or turn off<br>the camera.       | Ċ    | Continuous (default)<br>5 seconds<br>15 seconds<br>30 seconds<br>NOTE: Maximum recording time at Continuous is 80<br>minutes.                                                                                                    |
| White Balance<br>Choose your lighting<br>condition to reproduce colors<br>more accurately.<br>Only available in PASM<br>modes.       |      | Auto (default)—automatically corrects white<br>balance. Ideal for general picture taking.<br>Daylight—for pictures in natural lighting.<br>Tungsten—corrects the orange cast of household<br>light bulbs. Ideal for indoor pictures under tungsten or<br>halogen lighting without flash.<br>Fluorescent—corrects the green cast of fluorescent<br>lighting. Ideal for indoor pictures under fluorescent<br>lighting without flash.<br>Open shade—for pictures in the shade in natural<br>lighting. |
| Exposure Bracketing<br>Interval<br>This setting remains until you<br>change it or take pictures.<br>Only available in PASM<br>modes. | Z    | +/- 0.3 (default)<br>+/- 0.7<br>+/- 1.0<br>See page 27.                                                                                                    |

www.kodak.com/go/support

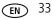

| Setting                                                                       | lcon  | Options                                                                                                    |
|-------------------------------------------------------------------------------|-------|----------------------------------------------------------------------------------------------------|
| Exposure Metering<br>Evaluate light levels at<br>specific areas of a scene.   | (•)   | Multi-pattern (default)—evaluates lighting<br>conditions throughout the image to give an optimum<br>picture exposure. Ideal for general picture taking.<br>Center-weighted—evaluates the lighting                                                                                            |
| Only available in PASM modes.                                                 |       | conditions of the subject centered in the viewfinder.<br>Ideal for backlit subjects.                                                                                                    |
|                                                                               |       | <b>Spot</b> —similar to Center-weight, except the metering is concentrated on a smaller area of the subject centered in the viewfinder. If used with Selectable AF zones, the exposure spot follows the focus zone. Ideal when you need an exact exposure of a specific area in the picture. |
| <b>AF Zone</b><br>Select a large or concentrated                              | ΛE    | Multi-zone AF (default)—evaluates zones to give<br>an even picture focus. Ideal for general picture taking.                                                                                                    |
| area of focus.                                                                |       | Center-zone AF—evaluates the small area                                                                                                    |
| Only available in PASM modes.                                                 |       | centered in the viewfinder. Ideal when precise focus of a specific area in the picture is needed.                                                                                                    |
|                                                                               |       | Selectable-zone AF—use <b>∢/</b> ▶ / <b>▲/</b> ▼ to move the focus brackets to any focus zones.                                                                                                    |
|                                                                               |       | NOTE: For the best pictures, the camera is set to Multi-zone when in Landscape mode.                                                                                                    |
| AF Control                                                                    | AF))  | Continuous AF (default)—camera continuously                                                                                                    |
| Choose an auto-focus setting.<br>This setting remains until you<br>change it. | AT 7) | adjusts to keep the picture in focus. There is no need<br>to press the Shutter button halfway down to focus.<br>This option uses the most battery power.                                                                                                    |
|                                                                               |       | <b>Single AF</b> —minimizes camera noise. Camera is only<br>in focus when the Shutter button is pressed halfway<br>down. This option uses less battery power.                                                                                                    |

34 (EN)

www.kodak.com/go/support

| Setting                                                                                                    | lcon | Options                                                                                                    |
|----------------------------------------------------------------------------------------------------|------|----------------------------------------------------------------------------------------------------|
| <b>Color Mode</b><br>Choose color tones.<br><i>This setting remains until you</i><br><i>turn the Mode dial or turn off</i><br><i>the camera.</i><br>Unavailable in Video mode. | BW   | High Color<br>Natural Color (default)<br>Low Color<br>Black & White<br>Sepia—for pictures with a reddish-brown, antique<br>look.<br>NOTE: EasyShare software also lets you change a color<br>picture to black-and-white or sepia. |
| Sharpness<br>Control picture sharpness.<br>This setting remains until you<br>change it.<br>Only available in PASM<br>modes.                                                    | ß    | High<br>Normal (default)<br>Low                                                                                                    |
| Set Album (Still, Video)<br>Choose Album names.<br>This setting remains until you<br>change it. You can apply<br>different Set Album choices.                                  | ĒV   | On<br>Off (default)<br>Pre-select album names before you take pictures or<br>videos. Then, all the pictures or videos you take are<br>tagged with those album names. See page 45.                                                 |
| Image Storage<br>Choose a storage location for<br>pictures and videos.<br>This setting remains until you<br>change it.                                                         |      | Auto (default)—the camera uses the card if one is<br>in the camera. If not, the camera uses internal<br>memory.<br>Internal Memory—the camera always uses<br>internal memory, even if a card is installed.                        |
| Setup Menu<br>Choose additional settings.                                                                                                    | 2    | See Customizing your camera (page 36).                                                                                                    |

**EN** 35

# **Customizing your camera**

Use Setup to customize your camera settings.

- 1 In any mode, press the Menu button.
- 2 Press  $\rightarrow$  to highlight Setup  $\bigcirc$ , then press the OK button.
- **3** Press  $\checkmark$  to highlight the setting you wish to change, then press the OK button.
- 4 Choose an option, then press the OK button.
- **5** Press the Menu button to exit.

| Setting                                                                                                    | lcon   | Options                                                            |
|----------------------------------------------------------------------------------------------------|--------|--------------------------------------------------------------------|
| Return to previous menu.                                                                                                    | K      |                                                                    |
| LCD Brightness                                                                                                    |        | Normal (default)                                                   |
| Adjust the brightness of the LCD screen.                                                                                                    | L<br>L | High                                                               |
| Capture Frame Grid                                                                                                    | ir er  | On                                                                 |
| Use the frame grid to compose a picture. The<br>grid divides the LCD screen into<br>thirds—vertically and horizontally. It's<br>helpful if you want to balance a picture<br>between water, earth, and sky. |        | Off (default)                                                      |
| Image Stabilizer                                                                                                    |        | Continuous (default)—image                                         |
| The optical image stabilization helps to                                                                                                    |        | stabilization is continuously on.                                  |
| minimize hand movement to ensure sharp, clear results for still and video picture-taking.                                                                                                    |        | Single—image stabilization<br>activates when the Shutter button is |
|                                                                                                    |        | pressed halfway.                                                   |
|                                                                                                    |        | Off—setting is off.                                                |

36 EN

www.kodak.com/go/support

| Setting                                                                                              | lcon | Options                                                                                                    |
|----------------------------------------------------------------------------------------------------|------|----------------------------------------------------------------------------------------------------|
| Date Stamp<br>Imprint the date on pictures.                                                          |      | Choose a date option, or turn off the feature. (Default is off.)                                                                                                    |
| <b>Quickview</b><br>Change Quickview default to on or off (see<br>page 7).                           | 0    | On (default)<br>Off                                                                                                    |
| Advanced Digital Zoom<br>Choose how digital zoom is employed.                                        |      | Continuous—no pause between<br>optical and digital zoom.<br>Pause—after reaching 12X optical<br>zoom, release the zoom button, then<br>activate it again to begin digital zoom.<br>None (default)—digital zoom is<br>disabled. |
| <b>Orientation Sensor</b><br>Orient pictures so that they are displayed<br>with the correct side up. | Ð    | On (default)<br>Off<br>On Transfer—sets Orientation<br>Sensor on camera LCD to Off. When<br>picture is transferred to the computer,<br>it is rotated to the proper orientation.                                                |
| Camera Sounds<br>Choose an overall theme or individual<br>sounds.                                    |      | Theme (default)—overall.<br>Power On<br>Focus Lock<br>Shutter<br>Self-timer<br>Error                                                                                                    |
| Sound Volume<br>Turn off all sounds, or choose a volume level.                                       |      | Off<br>Low (default)<br>Medium<br>High                                                                                                    |
| Date & Time                                                                                          | 28 C | See page 4.                                                                                                    |

www.kodak.com/go/support

EN 37

| Setting                                                                                                    | lcon | Options                                                                                                    |
|----------------------------------------------------------------------------------------------------|------|----------------------------------------------------------------------------------------------------|
| Auto Power-Off<br>Select when you would like the camera<br>to turn off.                                                   | Ċ    | 1, 3 (default), 5, or 10 minutes                                                                                                    |
| Video Out<br>Choose the regional setting that lets you<br>connect the camera to a television or other<br>external device. | R    | NTSC (default)—used in North<br>America and Japan; most common<br>format.<br>PAL—used in Europe and China.                                                                                                    |
| Video Date Display<br>Display Date/Time at the start of<br>video playback.                                                |      | On (default)— choose from 3 date<br>formats.<br>Off                                                                                                    |
| Mode Description<br>Display mode description at camera start-up<br>or mode change.                                        | F    | On (default)<br>Off                                                                                                    |
| Print Warning                                                                                                    |      | <b>Pause (default)</b> —when the blue<br>slider on the zoom indicator pauses<br>during digital zoom, release the zoom<br>lever and reactivate it. The slider turns<br>red when the picture may no longer<br>render an acceptable 4 x 6 in.<br>(10 x 15 cm) print.<br><b>None</b> —no pause. |
| Language<br>Choose a language.                                                                                            | ABC  | See page 4.                                                                                                    |
| Reset Camera<br>Reset all picture-taking settings to the<br>camera defaults.                                              | ð    | Reset                                                                                                    |

38 (EN)

www.kodak.com/go/support

| Setting                                                                                                    | lcon | Options                                                                                                    |
|----------------------------------------------------------------------------------------------------|------|----------------------------------------------------------------------------------------------------|
| Format<br>CAUTION:<br>Formatting deletes all pictures<br>and videos, including those that<br>are protected. Removing a card<br>during formatting may damage<br>the card. |      | Memory Card—deletes everything<br>on the card; formats the card.<br>Cancel—exits without making a<br>change.<br>Internal Memory—deletes<br>everything in internal memory<br>including email addresses, album<br>names, and favorites; formats the<br>internal memory. |
| About<br>View camera information.                                                                                                    | ſi   | Camera name and firmware version.                                                                                                    |

# Viewing picture/video information

In Review mode, press the Info button to view the settings.

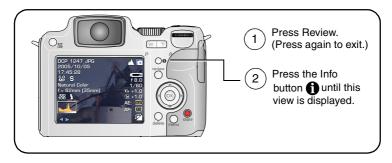

# **Copying pictures and videos**

You can copy pictures and videos from a memory card to internal memory or from internal memory to a memory card.

#### Before you copy, make sure that:

- A card is inserted in the camera.
- The camera's picture storage location is set to the location from which you are copying. See Image Storage, table on page 32.

#### Copy pictures or videos:

- 1 Press the Review button, then press the Menu button.
- 2 Press / to highlight Copy, then press the OK button.
- **3** Press  $\checkmark$  to highlight an option:

PICTURE or VIDEO—copies the current picture or video.

EXIT-returns to the Review menu.

**ALL**—copies all pictures and videos from your selected storage location to the other location.

- 4 Press the OK button.
- NOTE: Pictures and videos are copied, not moved. To remove pictures and from the original location after copying, delete them (see page 14).

Tags that you applied for print, email, and favorites are not copied. Protection settings are not copied. To apply protection to a picture or video, see page 14.

40 (EN

www.kodak.com/go/support

# Making a video action print or picture

## Video action picture

From a video, you can make a 4-, 9-, or 16-up picture. The picture is suitable for a  $4 \times 6$ -inch (10 x 15 cm) print.

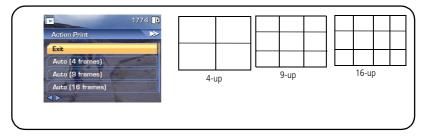

- **1** Press the Review button, then press  $\checkmark$  to locate a video.
- 2 Press the Menu button, choose Action Print, then press the OK button.
- **3** Choose an option, then press OK.

| Option | Video frames                                                                                        |
|--------|----------------------------------------------------------------------------------------------------|
|        | 4, 9, or 16 frames are automatically selected (first, last, and 2, 7, or 14 equally spaced frames). |

**4** Follow the screen prompts.

A multi-up picture is created. The original video is saved.

**5** Press the Menu button to exit the menu.

www.kodak.com/go/support

**EN** 41

## Video picture

You can make a still picture from a single frame of a video. There may be limitations to the size you can print because of the small picture size (much smaller than minimum picture size).

- 1 Press the Review button, then press **1** to locate a video.
- **2** Press the Menu button, choose Make Picture, then press the OK button. *The original video is saved.*
- **3** Follow the screen prompts.
- **4** Press the Menu button to exit the menu.

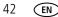

www.kodak.com/go/support

# Using Kodak Perfect Touch technology

Kodak Perfect Touch technology helps ensure better, brighter pictures.

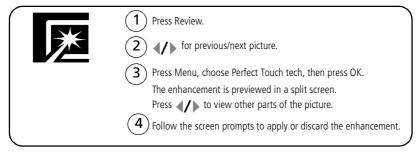

The picture is copied, then enhanced. (The original picture is saved.) An enhanced picture cannot be enhanced again on the camera. Kodak Perfect Touch technology can only be used with pictures, not video.

Press the Menu button to exit the menu.

# **Cropping pictures**

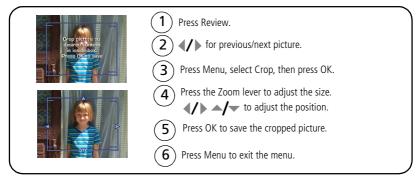

The picture is copied, then cropped. (The original picture is saved.) A cropped picture cannot be cropped again on the camera.

www.kodak.com/go/support

EN 43

# Running a slide show

Use the Slide Show to display your pictures and videos on the LCD screen. To run a slide show on a television or on any external device, see page 45. To save battery power, use an optional Kodak 3-volt AC adapter. (Visit www.kodak.com/go/z612accessories.)

## Starting the slide show

- 1 Press the Review button, then press the Menu button.
- 2 Press / to highlight Slide Show, then press the OK button.
- 3 Press ▲/→ to highlight Begin Show, then press the OK button. *Each picture and video is displayed once.*

To interrupt the Slide Show, press the OK button.

## Changing the slide show display interval

The default interval setting displays each picture for 5 seconds. You can set the display interval from 3 to 60 seconds.

- 1 On the Slide Show menu, press ▲/▼ to highlight Interval, then press the OK button.
- 2 Select a display interval.

To scroll through the seconds quickly, press and hold  $\checkmark$ 

**3** Press the OK button.

The interval setting remains until you change it.

44 (EN)

www.kodak.com/go/support

## Running a continuous slide show loop

When you turn on Loop, the slide show is continuously repeated.

- 1 On the Slide Show menu, press / to highlight Loop, then press the OK button.
- **2** Press  $\checkmark$  to highlight On, then press the OK button.

The slide show repeats until you press the OK button or until battery power is exhausted. The Loop feature remains until you change it.

## Displaying pictures and videos on a television

You can display pictures and videos on a television, computer monitor, or any device equipped with a video input. (Image quality on a television screen may not be as good as on a computer monitor or when printed.)

- NOTE: Ensure that the Video Out setting (NTSC or PAL) is correct (see table on page 36). The slide show stops if you connect or disconnect the cable while the slide show is running.
- 1 Connect an audio/video cable from the camera USB, A/V Out port to the television video-in port (yellow) and audio-in port (white). See your television user's guide for details.
- 2 Review pictures and videos on the television.

# Pre-tagging for album names

Use the Set Album (Still or Video) feature to pre-select album names before you take pictures or videos. Then, all the pictures or videos you take are tagged with those album names.

## First—on your computer

Use Kodak EasyShare software that came with your camera to create album names on your computer. Then copy up to 32 album names to the album name list the next time you connect the camera to the computer. See Kodak EasyShare software Help for details.

www.kodak.com/go/support

**EN** 45

## Second—on your camera

- **1** In any mode, press the Menu button.
- 2 Press / to highlight Set Album, then press the OK button.
- **3** Press / to highlight an album name, then press the OK button. Repeat to choose more than one album, if desired.

Selected albums are noted with a check mark.

- **4** To remove a selection, highlight an album name and press the OK button. To remove all album selections, select Clear All.
- **5** Highlight Exit, then press the OK button.

Your selections are saved. If you turn on the LCD screen, your album selection is displayed on the screen. A plus (+) after the album name means more than one album is selected.

6 Press the Menu button to exit the menu.

## Third—transfer to your computer

When you transfer the tagged pictures or videos to your computer, Kodak EasyShare software opens and categorizes your pictures in the appropriate album. See the Kodak EasyShare software Help for details.

## Tagging pictures/videos for albums

Use the Album feature in Review mode to tag the pictures and videos in your camera with album names.

#### First—on your computer

Use Kodak EasyShare software that came with your camera to create album names on your computer, then copy up to 32 album names to the camera's internal memory. See Kodak EasyShare software Help for details.

46 (EN)

www.kodak.com/go/support

#### Second—on your camera

- **1** Press the Review button, then locate the picture or video.
- 2 Press the Menu button.
- **3** Press / to highlight Album, then press the OK button.
- 4 Press / to highlight an album, then press the OK button.

To add other pictures to the same album, press  $\checkmark$  to scroll through the pictures. When the picture you want is displayed, press the OK button.

To add the pictures to more than one album, repeat step 4 for each album.

The album name appears with the picture. A plus (+) after the album name means the picture was added to more than one album.

To remove a selection, highlight an album name and press the OK button. To remove all album selections, select Clear All.

**5** Press / to highlight Exit, then press the OK button.

#### Third—transfer to your computer

When you transfer the tagged pictures and videos to your computer, the Kodak EasyShare software opens and categorizes your pictures and videos in the appropriate album folder. See Kodak EasyShare software Help for details.

www.kodak.com/go/support

# Sharing your pictures

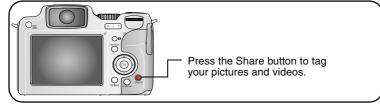

When they are transferred to your computer, you can share them by:

- Print (page 49)
- Email (page 49)
- Favorites (page 50)

## When can I tag my pictures and videos?

#### Press the Share button to tag pictures/videos:

- Any time. (The most recent picture/video taken is then displayed.)
- Just after you take a picture/video, during Quickview (see page 7).
- After pressing the Review button (see page 9).

## Tagging pictures for printing

- 1 Press the Share button. Press **4**/**>** to locate a picture.
- 2 Press / to highlight Print, then press the OK button.\*
- **3** Press / to select the number of copies (0-99). Zero (0) removes the tag for that picture.

The icon appears at the top of the screen. The default quantity is one.

4 Optional (for single picture): You can apply a print quantity to other pictures.
 Press ∢/ ► to locate a picture. Keep the print quantity as is, or △/ ▼ to change it.
 Repeat this step until the desired print quantity is applied to the pictures.

48 EN

#### www.kodak.com/go/support

- **5** Press the OK button. Then press the Share button to exit the menu.
- \* To remove print tagging for all pictures in the storage location, highlight Cancel Prints, then press the OK button. Cancel Prints is not available in Quickview.

#### **Printing tagged pictures**

When you transfer the tagged pictures to your computer, the Kodak EasyShare software print screen opens. For details on printing, click the Help button in the Kodak EasyShare software.

For more information on printing from your computer, printer dock, PictBridge enabled printer, or card, see page 17.

NOTE: For the best 4 x 6 in. (10 x 15 cm) prints, set the camera to the 5.3 MP (3:2) print Picture Size (see table, page 32).

## Tagging pictures and videos for emailing

#### First—on your computer

Use Kodak EasyShare software to create an email address book on your computer. Then, copy up to 32 email addresses to the camera's internal memory. For details, click the Help button in the Kodak EasyShare software.

#### Second—tag pictures/videos on your camera

- 1 Press the Share button. Press **4**/**>** to locate a picture/video.
- 2 Press / to highlight Email, then press the OK button.
- 3 Press ▲/▼ to highlight an email address, then press the OK button. Press OK again to deselect.

If you tagged a single picture/video, you can tag other pictures/videos with the same address. Press  $\checkmark$  to scroll through them. When the picture you want is displayed, press OK.

To send the pictures/videos to more than one address, repeat step 3 for each address.

Selected addresses are checked.

www.kodak.com/go/support

EN 49

- **4** To remove a selection, highlight a checked address and press the OK button. To remove all email selections, highlight Clear All.
- **5** Press ▲/ to highlight Exit, then press the OK button. *The Email icon appears in the status area.*
- **6** Press the Share button to exit the menu.

## Third—transfer and email

When you transfer the tagged pictures/videos to your computer, the Email screen opens and lets you send them to the addresses you specified. For details, click the Help button in the Kodak EasyShare software.

## Tagging pictures as favorites

You can preserve your favorite pictures in the Favorites section of your camera's internal memory, then share them with friends and family.

NOTE: When you transfer pictures from your camera to your computer, all pictures (including favorites) are stored on your computer at full size. Favorite pictures—smaller copies of your originals—are loaded back to your camera, so you can share and enjoy more.

#### Share your favorite pictures in 4 easy steps:

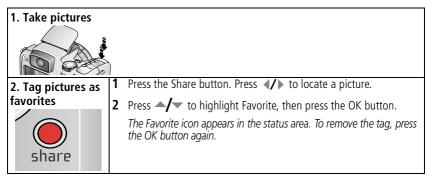

50 (EN)

www.kodak.com/go/support

| 3. Transfer<br>pictures to your | 1 | To enjoy full functionality, install and use the EasyShare software that was packaged with this camera. (See page 15.)                                                                                                    |  |  |
|---------------------------------|---|----------------------------------------------------------------------------------------------------|--|--|
| computer                        | 2 | Connect the camera to the computer using the USB cable (see page 16) or an EasyShare dock.                                                                                                    |  |  |
|                                 |   | The first time you transfer pictures, the software helps you make<br>choices about your favorite pictures. Then, your pictures are<br>transferred to the computer. Favorite pictures (smaller versions of the<br>originals) are loaded to the Favorites section of your camera's internal<br>memory. |  |  |
| 4. View favorites               | 1 | Turn the Mode dial to Favorites.                                                                                                    |  |  |
| on your camera                  | 2 | Press <b>4/</b> to scroll through favorites.                                                                                                    |  |  |
|                                 |   | To exit Favorites mode, turn the Mode dial to any other position.                                                                                                    |  |  |

NOTE: The camera holds a limited number of favorites. Use Camera Favorites in the EasyShare software to customize the size of your camera Favorites section. Videos tagged as favorites remain in the Favorites folder in the EasyShare software. For more information, click the Help button in the Kodak EasyShare software.

#### **Optional favorite settings**

In Favorites mode, press the Menu button to access optional settings.

| F | Slide Show (page 44) | X  | Remove all favorites (page 52) |
|---|----------------------|----|--------------------------------|
| Ħ | Multi-up (page 7)    | 26 | Setup Menu (page 36)           |

NOTE: Pictures taken at the 5.3 MP (3:2) picture size are displayed at a 3:2 aspect ratio with a black bar at the top and bottom of the screen. (See table for Picture Size, page 32.)

www.kodak.com/go/support

#### Removing all favorites from your camera

When you remove favorites from your camera, you increase the storage capacity in the internal memory. This lets you take more pictures.

- 1 Turn the Mode dial to Favorites 💟 .
- 2 Press the Menu button.
- **3** Highlight Remove favorites, then press the OK button.

All pictures stored in the Favorites section of internal memory are removed. Favorites are restored the next time you transfer pictures to the computer.

**4** Press the Menu button to exit the menu.

#### Preventing favorites from transferring to the camera

- 1 Open the Kodak EasyShare software. Click the My Collection tab.
- 2 Go to the Albums view.
- 3 Click the Camera Favorites Album for your camera.
- 4 Click Remove Album. (The original pictures remain unchanged.)

The next time you transfer pictures from your camera to the computer, use the Camera Favorites Wizard/Assistant to either recreate your Camera Favorites Album or to turn off the Camera Favorites feature.

#### **Printing favorites**

- 1 Turn the Mode dial to Favorites **1**. Press **1** to locate a picture.
- 2 Press the Share button.
- **3** Highlight Print, then press the OK button.
- 4 Press / to highlight Print quantity, then press the OK button.

The icon appears in the status area.

NOTE: Favorites that were taken on this camera (not imported from another source) can make prints up to  $4 \times 6$  in. (10 x 15 cm).

52 EN

www.kodak.com/go/support

#### **Emailing favorites**

- 1 Turn the Mode dial to Favorites. Press **4**/**>** to locate a picture.
- 2 Press the Share button.
- **3** Highlight Email, then press the OK button.
- 4 Press / to highlight one or more addresses, then press the OK button.
- **5** To remove a selection, highlight a checked address and press the OK button. To remove all email selections, highlight Clear All.
- 6 Press ▲/→ to highlight Exit, then press the OK button. *The Email icon appears in the status area.*
- **7** Press the Share button to exit the menu.

www.kodak.com/go/support

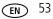

5 Troubleshooting

# **Camera problems**

For step-by-step product support, visit www.kodak.com/go/z612support and select Interactive Troubleshooting and Repairs.

| lf                                                           | Try one or more of the following                                                                                                    |
|--------------------------------------------------------------|----------------------------------------------------------------------------------------------------|
| Camera does not<br>turn on                                   | <ul> <li>Remove battery and verify that it's the correct type, then reinsert it.</li> <li>Insert a new or charged battery.</li> </ul> |
| Camera does not<br>turn off and the lens<br>does not retract | Connect the camera to a Kodak 3-volt AC adapter (sold separately),<br>then try again. See page 70 for more battery information.       |
| Camera buttons and<br>controls do not<br>function            |                                                                                                    |
| Lens does not extend                                         | Confirm that the battery in camera is charged.                                                                                        |
| when camera turns<br>on or does not retract                  | <ul> <li>Turn camera off, then on again. (Lens does not extend in Favorites<br/>mode.)</li> </ul>                                     |
|                                                              | If problem still exists, get help (page 60).                                                                                          |
| In Review, a blue or                                         | Transfer the picture to the computer.                                                                                                 |
| black screen is                                              | Transfer all pictures to the computer (page 16).                                                                                      |
| displayed instead of a picture                               | <ul> <li>Take another picture. If problem still continues try internal memory<br/>and/or another memory card.</li> </ul>              |
| Pictures remaining                                           | Continue taking pictures. The camera is operating normally.                                                                           |
| number does not<br>decrease after taking<br>a picture        | (The camera estimates the number of pictures remaining after each picture is taken, based on picture size and content.)               |
| Flash does not fire                                          | Check the flash setting and change as needed (page 25).                                                                               |
|                                                              | NOTE: The flash does not fire in all modes.                                                                                           |

54 (EN)

www.kodak.com/go/support

| lf                                          | Try one or more of the following                                                                                                    |
|---------------------------------------------|----------------------------------------------------------------------------------------------------|
| Storage location is almost or entirely full | <ul> <li>Delete some or all pictures and videos in the storage location<br/>(page 14).</li> </ul>                                                               |
|                                             | Transfer pictures and videos to the computer (page 16), then delete pictures and videos in the storage location (page 14).                                      |
|                                             | Insert a memory card (page 4), then change the image storage location, if necessary (see table on page 32).                                                     |
| Battery life is short                       | Make sure the correct battery type is loaded (page 2).                                                                                                    |
|                                             | Wipe the contacts with a clean, dry cloth (page 69) before inserting<br>a battery in the camera.                                                                |
|                                             | Insert a new or charged battery (page 2).                                                                                                    |
| You cannot take a picture                   | Turn the camera off, then on again. Make sure the camera is not in Favorites mode.                                                                              |
|                                             | Depress shutter button completely down (page 5).                                                                                                    |
|                                             | Insert a new or charged battery (page 2).                                                                                                    |
|                                             | Memory full. Transfer pictures to the computer (page 16), delete<br>pictures from the camera (page 14), change image storage<br>location, or insert a new card. |
|                                             | <ul> <li>Wait until processing or saving function e.g., bursts, video, edits,<br/>formatting, and deleting is complete</li> </ul>                               |
| Error message                               | Turn the camera off.                                                                                                    |
| appears on EVF/LCD                          | Remove memory card from the camera.                                                                                                    |
| screen                                      | Remove the battery and wipe the contacts with a clean, dry cloth (page 71).                                                                                     |
|                                             | Insert a new or charged battery (page 2).                                                                                                    |
|                                             | If all else fails, get customer support help (page 59).                                                                                                    |
| Memory card not<br>recognized or camera     | <ul> <li>Card may be corrupted. Format card in camera (see table on<br/>page 36).</li> </ul>                                                                    |
| freezes with card.                          | Use another memory card.                                                                                                    |

**EN** 55

# **Computer/connectivity problems**

| lf                                        | Try one or more of the following                                                                                                    |  |  |
|-------------------------------------------|----------------------------------------------------------------------------------------------------|--|--|
| Computer does not                         | Insert a charged battery (page 2).                                                                                                    |  |  |
| communicate with                          | Turn on the camera.                                                                                                    |  |  |
| the camera                                | Make sure proper USB cable is securely connected on camera and<br>computer port (page 16). (If using an EasyShare dock, check all<br>cable connections. Make sure the camera is seated on the dock.) |  |  |
|                                           | Make sure the EasyShare software is installed (page 15).                                                                                                    |  |  |
| Pictures do not<br>transfer to computer   | Click the Help button in the EasyShare software.                                                                                                    |  |  |
| Slide Show does not<br>run on an external | <ul> <li>Adjust the camera Video Out setting (NTSC or PAL, see table on<br/>page 36).</li> </ul>                                                                                                    |  |  |
| video device                              | <ul> <li>Make sure the external device settings are correct (see the device's<br/>user's guide).</li> </ul>                                                                                          |  |  |

## Picture quality problems

| If                  | Try one or more of the following                                                                                                    |  |  |
|---------------------|----------------------------------------------------------------------------------------------------|--|--|
| Picture is too dark | Reposition camera for more available light.                                                                                                    |  |  |
| or underexposed     | <ul> <li>Use Fill flash (page 25) or change your position so light is not behind<br/>the subject.</li> </ul>                                                                      |  |  |
|                     | Move so that the distance between you and the subject is within the effective flash range (page 13).                                                                              |  |  |
|                     | To automatically set exposure and focus, press the Shutter button<br>halfway. When the AF/AE indicator is green, press the Shutter<br>button completely down to take the picture. |  |  |
|                     | Use P mode to adjust the exposure compensation (page 30).                                                                                                    |  |  |

56 (EN)

www.kodak.com/go/support

| lf                   | Try one or more of the following                                                                                                    |  |  |
|----------------------|----------------------------------------------------------------------------------------------------|--|--|
| Picture is too light | Reposition camera to reduce the amount of available light.                                                                                                    |  |  |
| or overexposed       | Turn flash off (page 13).                                                                                                    |  |  |
|                      | • Move so that the distance between you and the subject is within the effective flash range (page 13).                                                                            |  |  |
|                      | To automatically set exposure and focus, press the Shutter button<br>halfway. When the AF/AE indicator is green, press the Shutter<br>button completely down to take the picture. |  |  |
|                      | Use P mode to adjust the exposure compensation.                                                                                                    |  |  |
| Picture is not clear | To automatically set exposure and focus, press the Shutter button<br>halfway. When the AF/AE indicator is green, press the Shutter<br>button completely down to take the picture. |  |  |
|                      | Clean the lens (page 71).                                                                                                    |  |  |
|                      | Make sure camera is not in Macro AF mode if you are more than 24 in. (61 cm) from your subject.                                                                                   |  |  |
|                      | Place the camera on a flat, steady surface or use a tripod, especially<br>in high-zoom settings or in low light.                                                                  |  |  |

## Mode-dial-light indicator status

| lf                              | Try one or more of the following                                                                                     |  |  |
|---------------------------------|----------------------------------------------------------------------------------------------------|--|--|
| Mode dial light                 | Turn on the camera (page 3).                                                                                         |  |  |
| does not turn on                | Recharge the battery or install a new one (page 2).                                                                  |  |  |
| and the camera<br>does not work | Camera may have turned off automatically. Turn on the camera and<br>change the auto power-off setting (see page 36). |  |  |
| Mode dial light<br>blinks       | <ul> <li>Picture is being processed and saved to the camera. Camera is operating normally.</li> </ul>                |  |  |
|                                 | Camera is connected. Camera is operating normally.                                                                   |  |  |
|                                 | Recharge the battery or install a new one (page 2).                                                                  |  |  |
| Mode dial light<br>glows steady | Shutter button is pressed halfway down. Focus and exposure are set.<br>Camera is operating normally.                 |  |  |
|                                 | Camera is operating normally.                                                                                        |  |  |

www.kodak.com/go/support

EN 57

# Direct printing (PictBridge) problems

| Status                                        | Solution                                                                                 |
|-----------------------------------------------|------------------------------------------------------------------------------------------|
| Cannot locate desired picture.                | Use the Direct printing menu to change the image storage location to locate the picture. |
| The Direct printing menu interface turns off. | Press any button to redisplay the menu.                                                  |
| Cannot print pictures.                        | Ensure that there is a connection between camera and printer (page 17).                  |
|                                               | Ensure the printer and camera have power (page 17).                                      |
| Camera or printer display an error message.   | Follow the prompts to resolve the issue.                                                 |

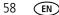

www.kodak.com/go/support

# 6 Getting help

# Helpful links

| Camera   | Email, write, or phone Kodak                                                                      | www.kodak.com/go/contact                                                                |
|----------|---------------------------------------------------------------------------------------------------|-----------------------------------------------------------------------------------------|
|          | Get support for your product (FAQs,<br>troubleshooting information, arrange for<br>repairs, etc.) | www.kodak.com/go/z612support                                                            |
|          | Purchase camera accessories (camera docks, printer docks, lenses, cards, etc.)                    | www.kodak.com/go/z612accessories                                                        |
|          | Download the latest camera firmware<br>and software                                               | www.kodak.com/go/z612downloads                                                          |
|          | See online demonstrations of your camera                                                          | www.kodak.com/go/howto                                                                  |
| Software | Get information on EasyShare software                                                             | www.kodak.com/go/easysharesw<br>(or click the Help button in the<br>EasyShare software) |
|          | Get help with the Windows operating system and working with digital pictures                      | www.kodak.com/go/pcbasics                                                               |
| Other    | Get support for other cameras, software, accessories, more                                        | www.kodak.com/go/support                                                                |
|          | Get information on Kodak EasyShare printer docks                                                  | www.kodak.com/go/printerdocks                                                           |
|          | Get information on Kodak inkjet<br>products                                                       | www.kodak.com/go/inkjet                                                                 |
|          | Optimize your printer for truer, more vibrant colors                                              | www.kodak.com/go/onetouch                                                               |
|          | Register your camera                                                                              | www.kodak.com/go/register                                                               |

www.kodak.com/go/support

(EN) 59

# **Telephone customer support**

If you have questions concerning the operation of the software or camera, you may speak with a customer support representative. Before you call, have the camera or dock connected to your computer. Be at your computer, and have the following information available:

- Computer model, Operating system
  - Processor type and speed (MHz)
- Camera serial number
- Version of Kodak EasyShare software
- Amount of memory (MB) & free hard disk space
  - Exact error message you received

| Australia | 1800 147 701        | Greece                        | 00800 441<br>25605                | Singapore                  | 800 6363 036        |
|-----------|---------------------|-------------------------------|-----------------------------------|----------------------------|---------------------|
| Austria   | 0179 567 357        | Hong Kong                     | 800 901 514                       | Spain                      | 91 749 76 53        |
| Belgium   | 02 713 14 45        | India                         | 91 22 617 5823                    | Sweden                     | 08 587 704 21       |
| Brazil    | 0800 150000         | Italy                         | 02 696 33452                      | Switzerland                | 01 838 53 51        |
| Canada    | 1 800 465 6325      | Japan                         | 03 5540 9002                      | Taiwan                     | 0800 096 868        |
| China     | 800 820 6027        | Korea                         | 00798 631 0024                    | Thailand                   | 001 800 631<br>0017 |
| Denmark   | 3 848 71 30         | Netherlands                   | 020 346 9372                      | UK                         | 0870 243 0270       |
| Indonesia | 001 803 631<br>0010 | New Zealand                   | 0800 440 786                      | US                         | 1 800 235 6325      |
| Ireland   | 01 407 3054         | Norway                        | 23 16 21 33                       | Outside US                 | 585 726 7260        |
| Finland   | 0800 1 17056        | Philippines /<br>Metro Manila | 1 800 1 888 9600<br>/ 632 6369600 | International<br>Toll Line | +44 131 458<br>6714 |
| France    | 01 55 1740 77       | Portugal                      | 021 415 4125                      | International<br>Toll Fax  | +44 131 458<br>6962 |
| Germany   | 069 5007 0035       | Russia                        | 007-(095)929-91<br>-66            |                            |                     |

Visit: http://www.kodak.com/go/dfiswwcontacts

60 (EN)

www.kodak.com/go/support

# 7 Appendix

# **Camera specifications**

For more specifications, visit www.kodak.com/go/z612support.

| Kodak EasyShare Z612 zoom digital camera |                                                                               |  |
|------------------------------------------|-------------------------------------------------------------------------------|--|
| CCD (charge-coupled device)              |                                                                               |  |
| CCD                                      | 1/2.5 in. CCD, 6.4 MP, 4:3 aspect ratio                                       |  |
| Output image size                        | 2832 x 2128 (6.0 MP)                                                          |  |
|                                          | 2832 x 1888 (5.3 MP) (3:2)                                                    |  |
|                                          | 2304 x 1728 (4.0 MP)                                                          |  |
|                                          | 2048 x 1536 (3.1 MP)                                                          |  |
|                                          | 1200 x 900 (1.1 MP)                                                           |  |
| Displays                                 |                                                                               |  |
| LCD Color display                        | 2.5 in. (6.4 cm) color hybrid LCD, 230 K pixels; screen brightness adjustment |  |
| Color viewfinder—<br>Electronic (EVF)    | LCD and EVF not simultaneous;<br>202 K pixels                                 |  |
| Preview/Review                           | Frame rate: 30 fps                                                            |  |
| Lens                                     |                                                                               |  |
| Taking lens<br>(Optical zoom)            | 12X optical zoom, f/2.8–f/4.8 (35 mm equivalent: 35–420 mm)                   |  |
| Digital zoom                             | 4.2X                                                                          |  |
| Combined zoom                            | 50X                                                                           |  |

www.kodak.com/go/support

**EN** 61

| Kodak EasyShare Z61    | 2 zoom digital camera                                                                       |  |
|------------------------|---------------------------------------------------------------------------------------------|--|
| Focus system           | Auto-focusing, TTL–AF, Multi-zone AF, Center-zone AF, and Selectable-zone AF.               |  |
|                        | Working range:                                                                              |  |
|                        | Standard wide: 20 in. (0.5 m)–infinity                                                      |  |
|                        | Standard tele: 3.9 ft. (1.2 m)–infinity<br>Macro wide: 4.7 in.–24 in. (12 cm–60 cm)         |  |
|                        | Macro tele: 24 in.–4.3 ft. (60 cm–1.3 m)                                                    |  |
| Lens protection        | Lens cap                                                                                    |  |
| Lens thread            | Supported                                                                                   |  |
| Exposure               |                                                                                             |  |
| Exposure metering      | Modes: Multi-pattern, Center-weighted, Spot                                                 |  |
| Exposure compensation  | +/-2.0 EV in 1/3 EV step                                                                    |  |
| Exposure bracketing    | 1.0 EV in 1/3 EV step, 3 images                                                             |  |
| AE lock                | Exposure is locked with focus when shutter button is pressed                                |  |
| Shutter speed          | Mechanical and CCD electronic                                                               |  |
|                        | 16 to 1/1000 sec. in 1/3 stop increments                                                    |  |
| ISO speed              | Auto: 80 to 160                                                                             |  |
|                        | Selectable: Auto, 80, 100, 200, 400, 800 (800 only available at 1.1<br>MP picture size)     |  |
| Flash                  |                                                                                             |  |
| Electronic flash (auto | Auto flash by pre-flash                                                                     |  |
| flip-up)               | Working range @ ISO, Auto: 1.6–15.4 ft (0.5–4.7 m) @ Wide;<br>3.9–8.9 ft (1.2–2.7 m) @ Tele |  |
| Flash modes            | Auto, Fill, Red-eye, Off                                                                    |  |
| Flash compensation     | +/-1.0 EV in 1/2 EV step                                                                    |  |
| Guide No.              | 11 @ ISO 100                                                                                |  |
| Capture                |                                                                                             |  |

62 EN

www.kodak.com/go/support

| Kodak EasyShare Z6                                                                                                    | 12 zoom digital camera                                                                                                    |  |
|----------------------------------------------------------------------------------------------------|----------------------------------------------------------------------------------------------------|--|
| Capture modes                                                                                                    | Auto, Sport, Night Portrait, SCN (14), P, A, S, M & Video                                                                                                    |  |
| Burst mode                                                                                                    | First burst, last burst, minimum 2 fps                                                                                                    |  |
| Video capture                                                                                                    | VGA (640 x 480) @ 30 fps                                                                                                    |  |
|                                                                                                    | QVGA (320 x 240) @ 30 fps                                                                                                    |  |
| Image file format                                                                                                    | Still: format, EXIF 2.21 (JPEG compression); File organization, DCF                                                                                                    |  |
|                                                                                                    | Video: format, QuickTime; MPEG4 (video); G. 711 (stereo audio)                                                                                                    |  |
| Image stabilizer                                                                                                    | Yes                                                                                                    |  |
| Internal memory/<br>Removable                                                                                                    | 32 MB internal memory/27.7 MB available for image storage (1 MB equals one million bytes); Optional MMC or SD Card SSE (The SD logo is a trademark of the SD Card Association.) |  |
| Image capacity                                                                                                    | 8 images @ 6 M, JPEG images at fine compression mode & 4:3 aspect<br>in internal memory                                                                                         |  |
| Still image buffer                                                                                                    | 32 MB internal memory                                                                                                    |  |
| Review                                                                                                    |                                                                                                    |  |
| Quickview                                                                                                    | Yes                                                                                                    |  |
| Video output                                                                                                    | NTSC or PAL                                                                                                    |  |
| Power                                                                                                    |                                                                                                    |  |
| Kodak Li-Ion rechargea                                                                                                    | ble digital camera battery KLIC-8000, CRV3, 3V AC adapter                                                                                                    |  |
| Communication wit                                                                                                    | h computer/TV                                                                                                    |  |
| USB 2.0 (PIMA 15740 protocol), via USB, 8-pin cable (Model U-8), EasyShare camera dock or printer dock, AV cable, 8-pin (Model AV-8) |                                                                                                    |  |
| Other features                                                                                                    |                                                                                                    |  |
| PictBridge support                                                                                                    | Yes                                                                                                    |  |
| Self-timer                                                                                                    | 2-second, 10-second, or 2-shot                                                                                                    |  |
| White balance                                                                                                    | Auto, Semi-Auto (Daylight, Tungsten, Fluorescent, Open shade)                                                                                                    |  |

www.kodak.com/go/support

EN 63

| Kodak EasyShare Z612 zoom digital camera |                                                          |  |
|------------------------------------------|----------------------------------------------------------|--|
| Auto power off                           | Selectable: 1, 3, 5, 10 minutes                          |  |
| Color modes                              | High Color, Natural Color, Low Color, B & W, Sepia       |  |
| Sharpness                                | High, Normal, Low                                        |  |
| Picture quality                          | Fine, Standard, Basic                                    |  |
| Date stamp                               | None, YYYY/MM/DD, MM/DD/YYYY, DD/MM/YYYY                 |  |
| Tripod mount                             | 1/4 inch                                                 |  |
| Operating temperature                    | 32–104° F (0–40° C)                                      |  |
| Size                                     | 4.0 x 2.9 x 2.7 in. (103.6 x 74.2 x 68.7 mm) @ power off |  |
| Weight                                   | 10.6 oz (300 g) without battery or card                  |  |

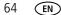

www.kodak.com/go/support

## **Storage capacities**

Actual storage capacity varies depending on subject composition, card brand, and other factors. You may be able to store more or fewer pictures and videos. Favorites take up additional space in internal memory

|                 | Number of JPEG pictures |              |        |        |        |  |
|-----------------|-------------------------|--------------|--------|--------|--------|--|
|                 | 6.0 MP                  | 5.3 MP (3:2) | 4.0 MP | 3.1 MP | 1.1 MP |  |
| Internal memory | 6                       | 7            | 10     | 12     | 33     |  |
| 32 MB SD/MMC    | 7                       | 8            | 11     | 14     | 38     |  |
| 64 MB SD/MMC    | 15                      | 17           | 23     | 28     | 76     |  |
| 128 MB SD/MMC   | 30                      | 34           | 46     | 57     | 153    |  |
| 256 MB SD/MMC   | 61                      | 69           | 92     | 115    | 307    |  |
| 512 MB SD/MMC   | 123                     | 139          | 185    | 231    | 615    |  |
| 1 GB SD/MMC     | 247                     | 278          | 370    | 463    | 1231   |  |

Fine compression

www.kodak.com/go/support

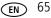

### Standard compression

|                 | Number of JPEG pictures |              |        |        |        |  |  |
|-----------------|-------------------------|--------------|--------|--------|--------|--|--|
|                 | 6.0 MP                  | 5.3 MP (3:2) | 4.0 MP | 3.1 MP | 1.1 MP |  |  |
| Internal memory | 14                      | 16           | 21     | 26     | 64     |  |  |
| 32 MB SD/MMC    | 16                      | 18           | 24     | 30     | 73     |  |  |
| 64 MB SD/MMC    | 33                      | 37           | 48     | 60     | 146    |  |  |
| 128 MB SD/MMC   | 66                      | 74           | 97     | 121    | 293    |  |  |
| 256 MB SD/MMC   | 133                     | 149          | 196    | 242    | 588    |  |  |
| 512 MB SD/MMC   | 266                     | 298          | 392    | 485    | 1176   |  |  |
| 1 GB SD/MMC     | 533                     | 596          | 784    | 970    | 2352   |  |  |

#### Basic compression

|                 | Number of JPEG pictures |              |        |        |        |  |
|-----------------|-------------------------|--------------|--------|--------|--------|--|
|                 | 6.0 MP                  | 5.3 MP (3:2) | 4.0 MP | 3.1 MP | 1.1 MP |  |
| Internal memory | 22                      | 25           | 32     | 40     | 89     |  |
| 32 MB SD/MMC    | 25                      | 28           | 37     | 45     | 101    |  |
| 64 MB SD/MMC    | 51                      | 57           | 74     | 91     | 203    |  |
| 128 MB SD/MMC   | 103                     | 114          | 149    | 182    | 407    |  |
| 256 MB SD/MMC   | 206                     | 229          | 298    | 365    | 815    |  |
| 512 MB SD/MMC   | 412                     | 459          | 596    | 730    | 1632   |  |
| 1 GB SD/MMC     | 824                     | 919          | 1193   | 1460   | 3264   |  |

66 (EN)

www.kodak.com/go/support

### Video storage capacity

|                 | Minutes/seconds of video |                      |                  |
|-----------------|--------------------------|----------------------|------------------|
|                 | VGA (640 x 480)          | VGA (640 x 480) Long | QVGA (320 x 240) |
| Internal memory | 53 sec.                  | 1 min. 39 sec.       | 2 min. 8 sec.    |
| 32 MB SD/MMC    | 59 sec.                  | 1 min. 53 sec.       | 2 min. 25 sec.   |
| 64 MB SD/MMC    | 1 min. 59 sec.           | 3 min. 46 sec.       | 4 min. 50 sec.   |
| 128 MB SD/MMC   | 3 min. 59 sec.           | 7 min. 32 sec.       | 9 min. 40 sec.   |
| 256 MB SD/MMC   | 7 min. 59 sec.           | 15 min. 4 sec.       | 19 min. 21 sec.  |
| 512 MB SD/MMC   | 15 min. 58 sec.          | 30 min. 8 sec.       | 38 min. 43 sec.  |
| 1 GB SD/MMC     | 31 min. 57 sec.          | 60 min. 17 sec.      | 77 mins. 27 sec. |

## **Power-saving features**

| If no action for                    | The camera                | To turn it back on  |
|-------------------------------------|---------------------------|---------------------|
| 1 minute                            | EVF/LCD screen turns off. | Press any button.   |
| 1, 3 (default), 5, or<br>10 minutes | Turns off.                | Turn camera Off/On. |

www.kodak.com/go/support

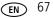

## Important safety instructions

## Using this product

- Read and follow these instructions before using Kodak products. Always follow basic safety procedures.
- Use only a USB-certified computer. Contact your computer manufacturer if you have questions.
- The use of an accessory attachment that is not recommended by Kodak, such as an AC adapter, may cause fire, electric shock, or injury.
- If using this product in an airplane, observe all instructions of the airline.

## CAUTION:

Do not disassemble this product; there are no user-serviceable parts inside. Refer servicing to qualified service personnel. Do not expose this product to liquid, moisture, or extreme temperatures. Kodak AC adapters and battery chargers are intended for indoor use only. The use of controls, adjustments, or procedures other than those specified herein may result in exposure to shock and/or electrical or mechanical hazards. If the LCD breaks, do not touch the glass or liquid. Contact Kodak Support.

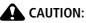

This appliance is not intended for use by young children or infirm persons unless they have been adequately supervised by a responsible person to ensure that they can use the appliance safely. Young children should be supervised to ensure that they do not play with the appliance.

68 (EN)

www.kodak.com/go/support

### Battery safety and handling

## CAUTION:

When removing batteries, allow them to cool first; batteries may be hot.

- Use only batteries that are approved for this product to avoid risk of explosion.
- Read and follow all warnings and instructions supplied by the battery manufacturer.
- Keep batteries out of the reach of children.
- Do not allow batteries to touch metal objects, including coins. Otherwise, a battery may short circuit, discharge energy, become hot, or leak.
- Do not disassemble, install backward, or expose batteries to liquid, moisture, fire, or extreme temperature.
- Replace all batteries of a set at the same time. Do not mix new batteries with used ones. Do not mix rechargeable and non-rechargeable batteries. Do not mix lithium, Ni-MH, and Ni-Cd batteries together. Do not mix batteries of different chemistry types, grades, or brands. Failure to observe this precaution may cause leakage.
- Remove batteries when the product is stored for an extended period of time. In the unlikely event that battery fluid leaks inside the product, contact your local Kodak Customer Service representative.
- In the unlikely event that battery fluid leaks onto your skin, wash immediately with water and contact your local health provider. For additional health-related information, contact your local Kodak Customer Service representative.
- Dispose of batteries according to local and national regulations.
- Do not charge non-rechargeable batteries.

For more information on batteries, see www.kodak.com/global/en/service/batteries/batteryUsage.jhtml

www.kodak.com/go/support

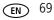

## **Battery information**

## Kodak battery replacement types/battery life

Actual battery life may vary based on usage.

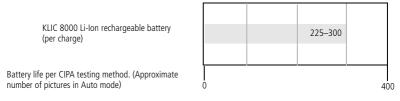

We recommend using only a Kodak Li-Ion rechargeable digital camera battery KLIC-8000 or Kodak lithium digital camera battery CRV3. Not all manufacturers' Li-Ion rechargeable batteries are compatible with the camera. Damage caused by unauthorized accessories is not covered under warranty.

We do not recommend any size alkaline batteries. For acceptable battery life, and to make sure your camera operates dependably, use the batteries listed.

## **Extending battery life**

- Limit the following activities that quickly deplete battery power:
  - Reviewing your pictures on the camera screen
  - Using the camera screen as a viewfinder
  - Excessive use of the flash
  - Excessive use of Continuous AF (see table on page 32)
- Dirt on the battery contacts can affect battery life. Wipe the contacts with a clean, dry cloth before loading batteries in the camera.
- Battery performance is reduced at temperatures below 41°F (5°C). When using your camera in cold weather, carry spare batteries and keep them warm. Do not discard cold batteries that do not work; when they return to room temperature, they may be usable.

70 EN

www.kodak.com/go/support

#### Visit www.kodak.com/go/z612accessories for:

**Kodak EasyShare camera dock**—powers your camera, transfers pictures to your computer, and charges the Kodak Li-Ion rechargeable digital battery KLIC-8000.

**Kodak EasyShare printer dock**—powers your camera, makes 4 x 6 in. (10 x 15 cm) prints with or without a computer, transfers pictures, and charges the Kodak Li-Ion rechargeable digital battery KLIC-8000.

Kodak 3-volt AC adapter—powers your camera.

## Upgrading your software and firmware

Download the latest versions of the software included on the Kodak EasyShare software CD and the camera firmware (the software that runs on the camera). See www.kodak.com/go/z612downloads.

## Additional care and maintenance

- If the camera has been subjected to inclement weather or you suspect water has gotten inside the camera, turn off the camera and remove the batteries and card. Allow all components to air-dry for at least 24 hours before using the camera again.
- Blow gently on the lens or camera screen to remove dust and dirt. Wipe gently with a soft, lint-free cloth or an untreated lens-cleaning tissue. Do not use cleaning solutions unless designed specifically for camera lenses. Do not allow chemicals, such as suntan lotion, to contact painted surfaces.
- Service agreements are available in some countries. Contact a dealer of Kodak products for more information.
- For digital camera disposal or recycling information, contact your local authorities. In the US, visit the Electronics Industry Alliance Web site at www.eiae.org or the Kodak Web site at www.kodak.com/go/z612support.

www.kodak.com/go/support

**EN** 71

**IMPORTANT:** Do not use the AC adapter included with the Kodak EasyShare camera dock or printer dock to power your camera. Your camera may use a different AC adapter.

## Warranty

## Limited warranty

Kodak warrants Kodak digital cameras and accessories (excluding batteries) to be free from malfunctions and defects in both materials and workmanship for one year from the date of purchase.

Retain the original dated sales receipt. Proof of the date of purchase will be required with any request for warranty repair.

## Limited warranty coverage

# This limited warranty will be honored only within the geographical location that Kodak digital cameras and accessories were purchased.

Kodak will REPAIR or REPLACE Kodak digital cameras and accessories if they fail to function properly during the warranty period, subject to any conditions and/or limitations stated herein. Such repair service will include all labor as well as any necessary adjustments and/or replacement parts. Such repair or replacement is the sole remedy under this warranty.

If replacement parts are used in making repairs, these parts may be remanufactured, or may contain remanufactured materials. If it is necessary to replace the entire product, it may be replaced with a remanufactured product.

## Limitations

Request for Warranty service will not be accepted without proof of date of purchase, such as a copy of the original dated Kodak digital camera or accessory sales receipt. (Always keep the original for your records.)

This warranty does not apply to the battery(s) used in digital cameras or accessories. This warranty does not cover circumstances beyond Kodak's control, nor problems caused by failure to follow the operating instructions in the Kodak digital cameras and accessories User's Guides.

72 EN

www.kodak.com/go/support

THIS WARRANTY DOES NOT APPLY WHEN FAILURE IS DUE TO SHIPPING DAMAGE, ACCIDENT, ALTERATION, MODIFICATION, UNAUTHORIZED SERVICE, MISUSE, ABUSE, USE WITH INCOMPATIBLE ACCESSORIES OR ATTACHMENTS, FAILURE TO FOLLOW KODAK'S OPERATION, MAINTENANCE OR REPACKING INSTRUCTIONS, FAILURE TO USE ITEMS SUPPLIED BY KODAK (SUCH AS ADAPTERS AND CABLES), OR CLAIMS MADE AFTER THE DURATION OF THIS WARRANTY.

Kodak makes no other express or implied warranty for this product. In the event that the exclusion of any implied warranty is ineffective under the law, the duration of the implied warranty will be one year from the purchase date.

The option of replacement is Kodak's only obligation. Kodak will not be responsible for any special, consequential or incidental damages resulting from the sale, purchase, or use of this product, regardless of the cause. Liability for any special, consequential or incidental damages (including but not limited to loss of revenue or profit, downtime costs, loss of the use of the equipment, cost of substitute equipment, facilities or services, or claims of your customers for such damages resulting from the purchase, use or failure of the product), regardless of cause or for breach of any written or implied warranty is expressly disclaimed and excluded here from.

## Your rights

Some states or jurisdictions do not allow exclusion or limitation of incidental or consequential damages, so the above limitation or exclusion may not apply to you. Some states or jurisdictions do not allow limitations on how long an implied warranty lasts, so the above limitation may not apply to you.

This warranty gives you specific rights, and you may have other rights which vary from state to state or by jurisdiction.

www.kodak.com/go/support

EN 73

## Outside the United States and Canada

In countries other than the United States and Canada, the terms and conditions of this warranty may be different. Unless specific Kodak warranty is communicated to the purchaser in writing by a Kodak company, no warranty or liability exists beyond any minimum requirements imposed by law, even though defect, damage, or loss may be by negligence or other act.

## **Regulatory compliance**

## FCC compliance and advisory

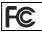

Kodak EasyShare Z612 zoom digital camera

This equipment has been tested and found to comply with the limits for a Class B digital device, pursuant to Part 15 of the FCC Rules. These limits are designed to provide reasonable protection against harmful interference in a residential installation.

This equipment generates, uses, and can radiate radio frequency energy and, if not installed or used in accordance with the instructions, may cause harmful interference to radio communications. However, there is no guarantee that interference will not occur in a particular installation.

If this equipment does cause harmful interference to radio or television reception, which can be determined by turning the equipment off and on, the user is encouraged to try to correct the interference by one or more of the following measures: 1) reorient or relocate the receiving antenna; 2) increase the separation between the equipment and the receiver; 3) connect the equipment to an outlet on a circuit different from that to which the receiver is connected; 4) consult the dealer or an experienced radio/TV technician for additional suggestions.

Any changes or modifications not expressly approved by the party responsible for compliance could void the user's authority to operate the equipment. Where shielded interface cables have been provided with the product or specified additional

74 EN www.kodak.com/go/support

components or accessories elsewhere defined to be used with the installation of the product, they must be used in order to ensure compliance with FCC regulation.

## **Canadian DOC statement**

**DOC Class B Compliance**—This Class B digital apparatus complies with Canadian ICES-003.

**Observation des normes-Classe B**—Cet appareil numérique de la classe B est conforme à la norme NMB-003 du Canada.

### **Australian C-Tick**

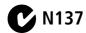

## Waste Electrical and Electronic Equipment labeling

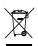

In the European Union, do not discard the product as unsorted municipal waste. Contact your local authorities or go to www.kodak.com for recycling program information.

## Korea Class B ITE

```
이 기기는 가경용으로 전자파격합등록을 한 기기로서 주거지역에서는 물론
모든 지역에서 사용할 수 있습니다.
```

English translation:

As this equipment has obtained EMC registration for household use, it can be used in any area including residential areas.

www.kodak.com/go/support

EN 75

## VCCI Class B ITE

この装置は、情報処理装置等電波障害自主規制協議会(VCCI)の基準 に基づくクラスB情報技術装置です。この装置は、家庭環境で使用すること を目的としていますが、この装置がラジオやテレビジョン受信機に近接して 使用されると、受信障害を引き起こすことがあります。 取扱説明書に従って正しい取り扱いをして下さい。

English translation:

This is a Class B product based on the standard of the Voluntary Control Council for Interference from Information Technology Equipment (VCCI). If this is used near a radio or television receiver in a domestic environment, it may cause radio interference. Install and use the equipment according to the instruction manual.

## MPEG-4

Use of this product in any manner that complies with the MPEG-4 visual standard is prohibited, except for use by a consumer engaging in personal and non-commercial activities.

76 (EN

www.kodak.com/go/support

## Index

#### Numerics

4-way button, ii

## Α

A/V out, ii, 45 about picture, video, 39 about this camera, 39 AC adapter, 71 AC adapter connector, ii accessories AC adapter, 71 battery, 70 buying, 59 camera dock, 71 printer dock, 17, 71 SD/MMC card, 4 action print, 11 adjust LCD brightness, 36 volume, 37 advanced digital zoom, 13, 37 AF assist light/self-timer, i AF control, 34 AF framing marks, 8 AF zone, 34 AF/AE (Auto Focus/Auto Exposure) indicator, 5 album, 11, 35 albums, tagging pictures for, 45, 46 aperture, 30 aperture priority, 22 auto

enhancement, 43 mode, 21 power-off, 38, 67

#### В

backlight, 23 batteries extending life, 70 battery charging, 2 expected life, 70 inserting, 2 safety, 69 battery compartment, ii beach. 24 black & white, 35 burst mode, 27 button 4-way, ii delete, ii, 7 drive, i flash, i info, ii menu, ii OK, ii review, ii share, ii shutter, i

### С

cable audio/video, 45

www.kodak.com/go/support

EN 77

camera defaults, return to, 38 camera dock, 71 camera sounds, 37 camera strap attaching, 1 camera, view information, 39 Canadian compliance, 75 candle light, 23 capture frame grid, 36 capture mode liveview, 6 caring for your camera, 71 charging battery, 2 checking camera status, 11 picture status, 11 problems with camera, 54 children, 24 Class B ITE, 75 clock, setting, 3, 4 close-up, 26 cloudy, lighting, 33 color mode, 35 compression basic, 32, 65 fine, 32, 65 standard, 32, 65 computer connecting camera, 15, 16 transfer to, 15, 16 continuous shooting, 27 copy, 11 copy pictures card to memory, 40 memory to card, 40

to computer via USB cable, 15, 16 crop, 11 cropping pictures, 43 custom camera insert, 20 customer support, 60 customizing camera settings, 36

#### D

D-22 adapter, 20 date & time, 3, 4, 37 date stamp, 37 daylight, lighting, 33 delete button, ii deleting during guickview, 7 from internal memory, 14 from SD/MMC card, 14 protecting pictures, videos, 14 digital zoom, 37 digital zoom, using, 13 displaying slide show, 44 disposal, recycling, 71 dock camera, 20, 71 compatibility, 20 connector, ii printer, 17, 20, 71 docking configuration, 20 downloading pictures, 15, 16 drive button, i drive modes first burst. 27 last burst. 27 self-timer. 27 shutter delay, 27

78 (EN)

www.kodak.com/go/support

## E

EasyShare gallery, 19 software, 15 emailing pictures, videos, 49 EVF (Electronic Viewfinder), ii EVF/LCD toggle button, ii exposure bracketing, 28 exposure bracketing interval, 33 exposure compensation, 30 exposure compensation with exposure bracketing, 29 exposure metering, 34 external video device viewing pictures, videos, 45

#### F

favorites emailing, 53 removing, 52 settings, 51 tagging, 50 favorites mode, 22 FCC compliance, 74 fireworks, 24 firmware, upgrading, 71 flash auto, 25 fill, 25 hood, 13 off, 25 red-eye, 25 flash button, i flash compensation, 30 flash hood, i flash-icon behavior, 25 flip-up flash, 13 flower, 23 fluorescent, lighting, 33 focus button, i focus button, i focus mode AF control, 34 AF zone, 34 infinity, 26 macro AF, 26 normal AF, 26 format. 39 framing marks, 8 framing video, 41

#### G

guidelines, battery, 70

#### Н

help web links, 59 histogram, 29

#### I

icons, mode dial, 21 image stabilizer, 36 image storage, 11, 35

www.kodak.com/go/support

EN 79

imprint date, 37 infinity focus, 26 info button, ii, 39 information about pictures, videos, 39 installing battery, 2 SD/MMC card, 4 software, 15 internal memory setup, 35 storage capacity, 65

## J

jog dial, ii, 31

#### K

Kodak EasyShare software installing, 15 upgrading, 71 Kodak Perfect Touch technology, 43 Kodak web sites, 59

#### L

landscape, 23 language, 3, 4, 38 LCD brightness, 36 LCD screen, ii Lens, i lens cleaning lens, 71 lens aperture, 30 lens cap attaching, 1 lighting auto, 33 cloudy, 33 daylight, 33 fluorescent, 33 open shade, 33 sunset, 33 tungsten, 33 lights battery charger, 2 liveview, 6 loading battery, 2 SD/MMC card, 4 software, 15

#### М

Macintosh computers, installing software on, 15 macro AF, 26 magnifying a picture, 12 maintenance, camera, 71 make picture, 11 manner/museum, 23 manual priority, 22 memory formatting card, 39 inserting card, 4 storage capacities, 65 menu button, ii microphone, i mode description, 38 mode dial, i, 21 mode-dial-light indicator status, 57 modes aperture priority, 22

80 (EN)

www.kodak.com/go/support

auto, 21 backlight, 23 beach, 24 candle light, 23 children, 24 favorites, 22 fireworks, 24 flower, 23 landscape, 23 manner/museum, 23 manual priority, 22 night landscape, 23 night portrait, 21 party, 23, 26 program, 21 SCN, 21 self-portrait, 23 shutter priority, 22 snow, 24 sport, 21 sunset, 23 text, 23 video, 22 MP (Megapixel), 32, 65 multi-selecting pictures, 7 multi-up, 11

#### Ν

night landscape, 23 night portrait, 21

#### 0

on/off switch, i online prints, ordering, 19 open shade, lighting, 33

www.kodak.com/go/support

optical zoom, 12 orientation sensor, 37

#### Ρ

party, 23, 26 PASM modes, 30 Perfect Touch technology, 11, 43 PictBridge printer, 17 picture size/quality, 32 pictures checking settings, 11 copying, 40 cropping, 43 deleting, 14 emailing tagged, 49 Kodak Perfect Touch, 43 making video picture, 42 printing, 19 printing tagged, 48 protecting, 14 resolution. 32 storage capacity, 65 tagging, 45, 46 taking, modes, 21 transfer via USB cable, 15, 16 picture-taking, 5 portrait, 23, 27 power auto-off, 67 camera, 3 printer dock, 17, 71 printing from computer, 19 optimizing printer, 59 order online, 19

**EN** 81

PictBridge, 17 with EasyShare printer dock, 17 program mode, 21 protect, 11 protecting pictures, videos, 14 putting yourself in the picture, 27

### Q

quickview, 37 using, 7

#### R

recycling, disposal, 71 regulatory information, 74 Class B ITE, 75 removing favorites, 52 reset camera, 38 return to previous menu, 36 review button, ii review icons, 10 review magnifier, ii review options, 11 review thumbnails, 9 reviewing pictures as you take them, 7 deleting, 14 magnifying a picture, 12 multi-selecting pictures, 7 protecting, 14 slide show, 44 reviewing videos deleting, 14 protecting, 14 slide show, 44

rotate picture, 37 rotecting, 14 running slide show, 44

#### S

safetv battery, 69 SCN, scene mode, 21, 23 screen, LCD, ii SD/MMC card inserting, 4 storage capacities, 65 self-portrait, 23 self-timer, 27 sepia, 35 service and support telephone numbers, 60 set album, 35 setting, 4 about, 39 advanced digital zoom, 37 AF control, 34 AF zone, 34 album, 35 aperture, 30 auto power-off, 38 camera sounds, 37 capture frame grid, 36 color mode, 35 date & time, 3, 4, 37 date stamp, 37 exposure bracketing interval, 33 exposure compensation, 30 exposure metering, 34

82 (EN)

www.kodak.com/go/support

flash compensation, 30 format, 39 image stabilizer, 36 image storage, 35 language, 4, 38 LCD brightness, 36 mode description, 38 orientation sensor, 37 PASM, 30 picture size/quality, 32 picture-taking mode, 21 auickview, 37 reset camera, 38 return, 36 review, 11 set album, 35 sharpness, 35 sound volume, 37 video date display, 38 video length, 33, 38 video out, 38 video size/guality, 32 white balance, 33 setup menu, 11 setup mode, using, 36 share button, ii, 48 sharpness, 35 shutoff, auto, 67 shutter button, i press halfway, 5 shutter priority, 22 shutter speed, 30 shutter, problems, 55 sleep mode, 67 slide show, 11

continuous loop, 45 problems, 56 running, 44 snow, 24 software installing, 15 upgrading, 71 sound setting, 37 speaker, i specifications, camera, 61 sport, 21 storage capacity, 65, 66, 67 storage location, 35 sunset, 23, 33 support, technical, 60

#### T

tagging favorites, 50 for email, 49 for print, 49 tagging pictures for albums, 45, 46 taking a picture, 5 telephone support, 60 telephoto, 12, 13 television, slide show, 45 text, 23 thumbnails, viewing, 9 tips battery guidelines, 70 care & maintenance, 71 transfer, via USB cable, 15, 16 trash can, deleting, 7

www.kodak.com/go/support

EN 83

tripod socket, ii troubleshooting, 54 tungsten, lighting, 33 turning camera on and off, 3

#### U

upgrading software, firmware, 71 URLs, Kodak web sites, 59 USB (universal serial bus) transferring pictures, 15, 16 USB, A/V out, ii

#### ۷

VCCI compliance, 76 video action print, 41 video date display, 38 video length, 33, 38 video mode, 22 video out, regional setting NTSC, 38 PAL, 38 video size/quality, 32 video taking, 5 videos checking settings, 11 copying, 40 date/time display, 38 deleting, 14 emailing tagged, 49 making still picture, 42 making video action print, 41 protecting, 14 resolution, 32 reviewing, 9 storage capacities, 65 transfer to computer, 15, 16 viewing picture after taking, 7 viewing picture, video information, 39

#### W

warranty, 72 web sites, 59 white balance, 33 wide angle, 12, 13 Windows OS installing software, 15

#### Ζ

zoom digital, 13 indicator, 12 lever, ii optical zoom, 12

84 (EN

www.kodak.com/go/support

Free Manuals Download Website <u>http://myh66.com</u> <u>http://usermanuals.us</u> <u>http://www.somanuals.com</u> <u>http://www.4manuals.cc</u> <u>http://www.4manuals.cc</u> <u>http://www.4manuals.cc</u> <u>http://www.4manuals.com</u> <u>http://www.404manual.com</u> <u>http://www.luxmanual.com</u> <u>http://aubethermostatmanual.com</u> Golf course search by state

http://golfingnear.com Email search by domain

http://emailbydomain.com Auto manuals search

http://auto.somanuals.com TV manuals search

http://tv.somanuals.com